講義室後ろにあるUSBメモリ 中のhogeフォルダをデスクトッ プにコピーしておいてください。

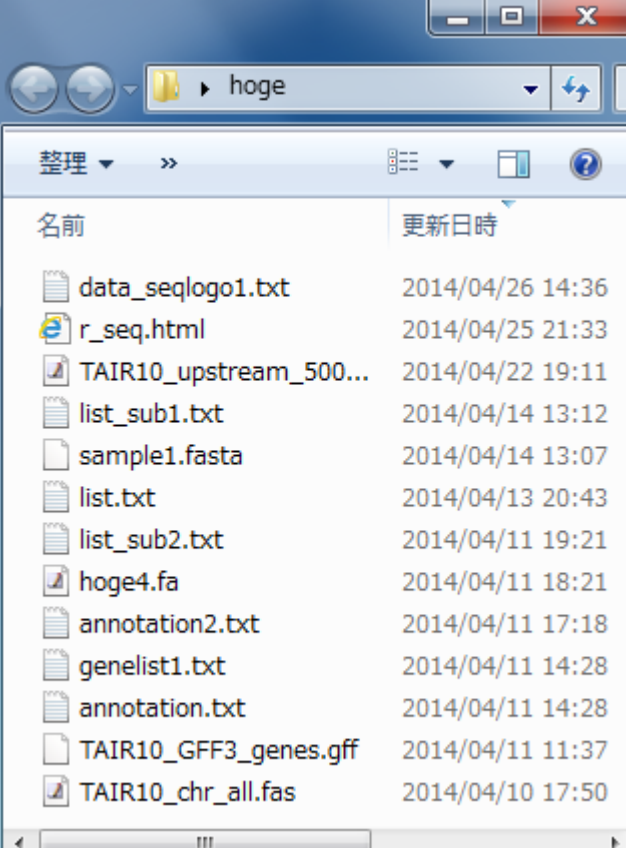

<u>前回(4/23)のhogeフォルダが</u> デスクトップに残っているかも しれないのでご注意ください。

ゲノム情報解析基礎 ~ Rで塩基配列解析 ~

東京大学大学院農学生命科学研究科 アグリバイオインフォマティクス教育研究ユニット 門田 幸二(かどた こうじ)

> http://www.iu.a.u-tokyo.ac.jp/~kadota/ kadota@iu.a.u-tokyo.ac.jp

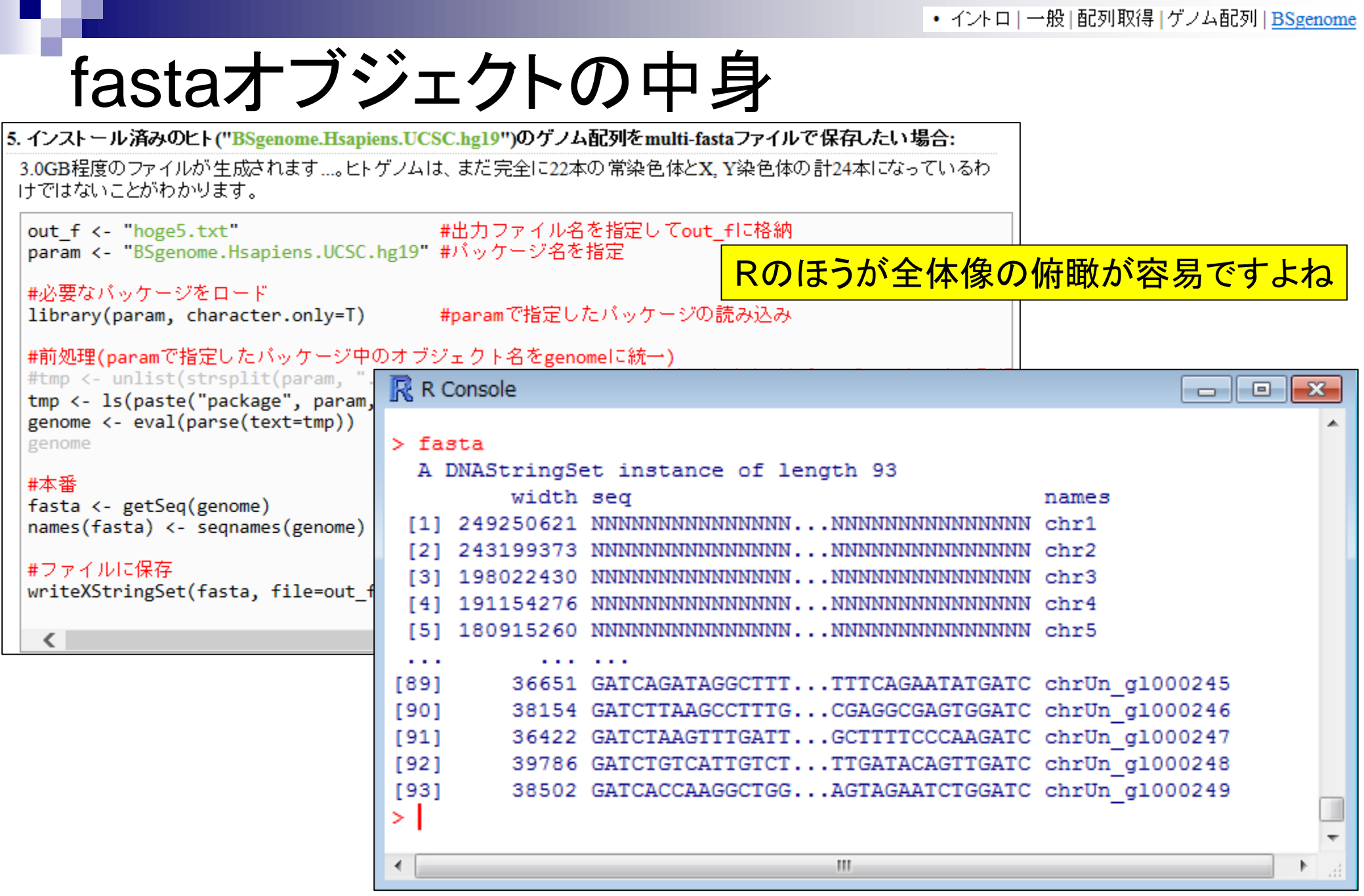

 $\mathcal{L}_{\mathcal{A}}$ 

# fastaオブジェクトの中身

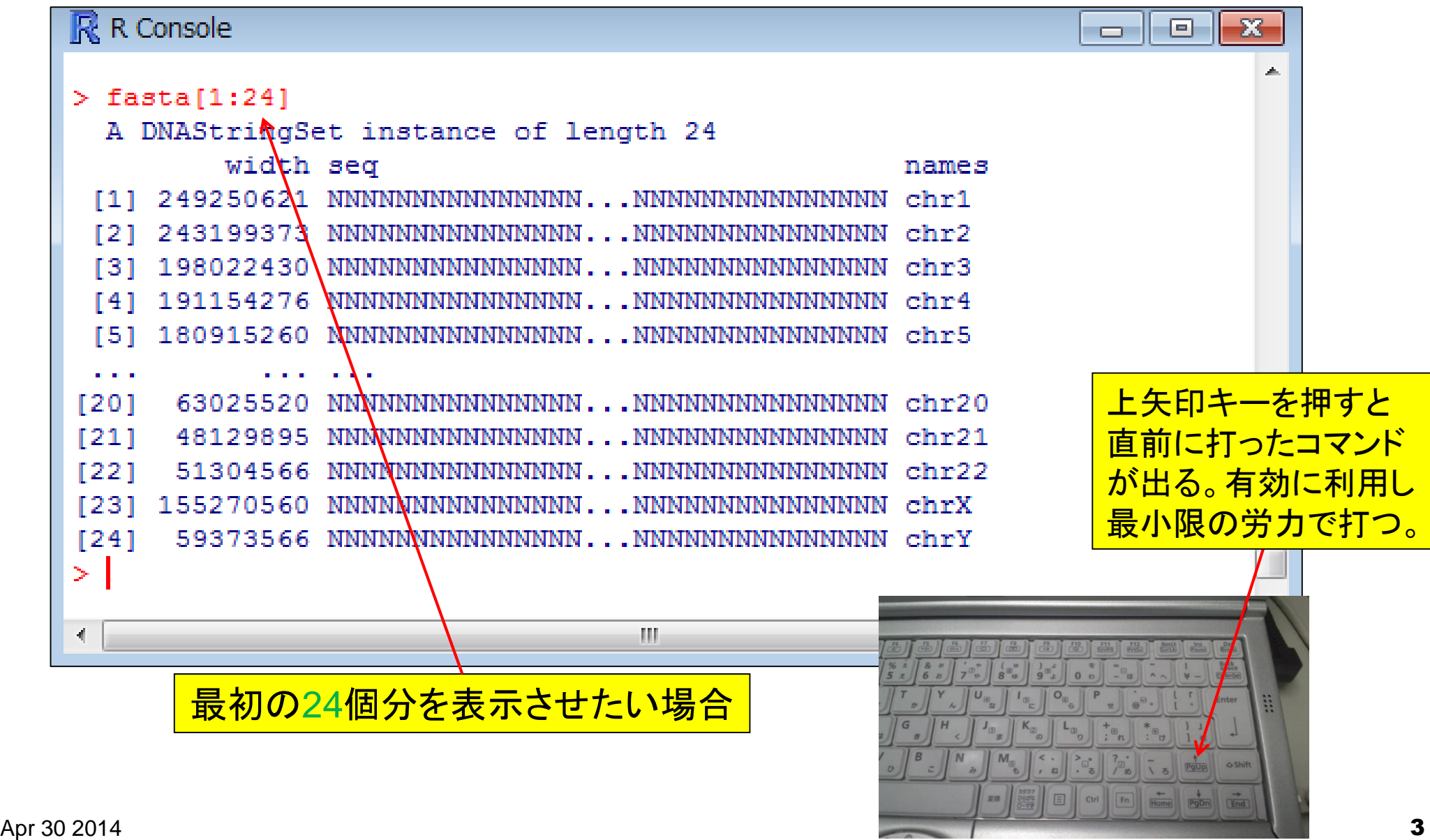

• イントローー般12連続塩基の出現頻度情報を取得

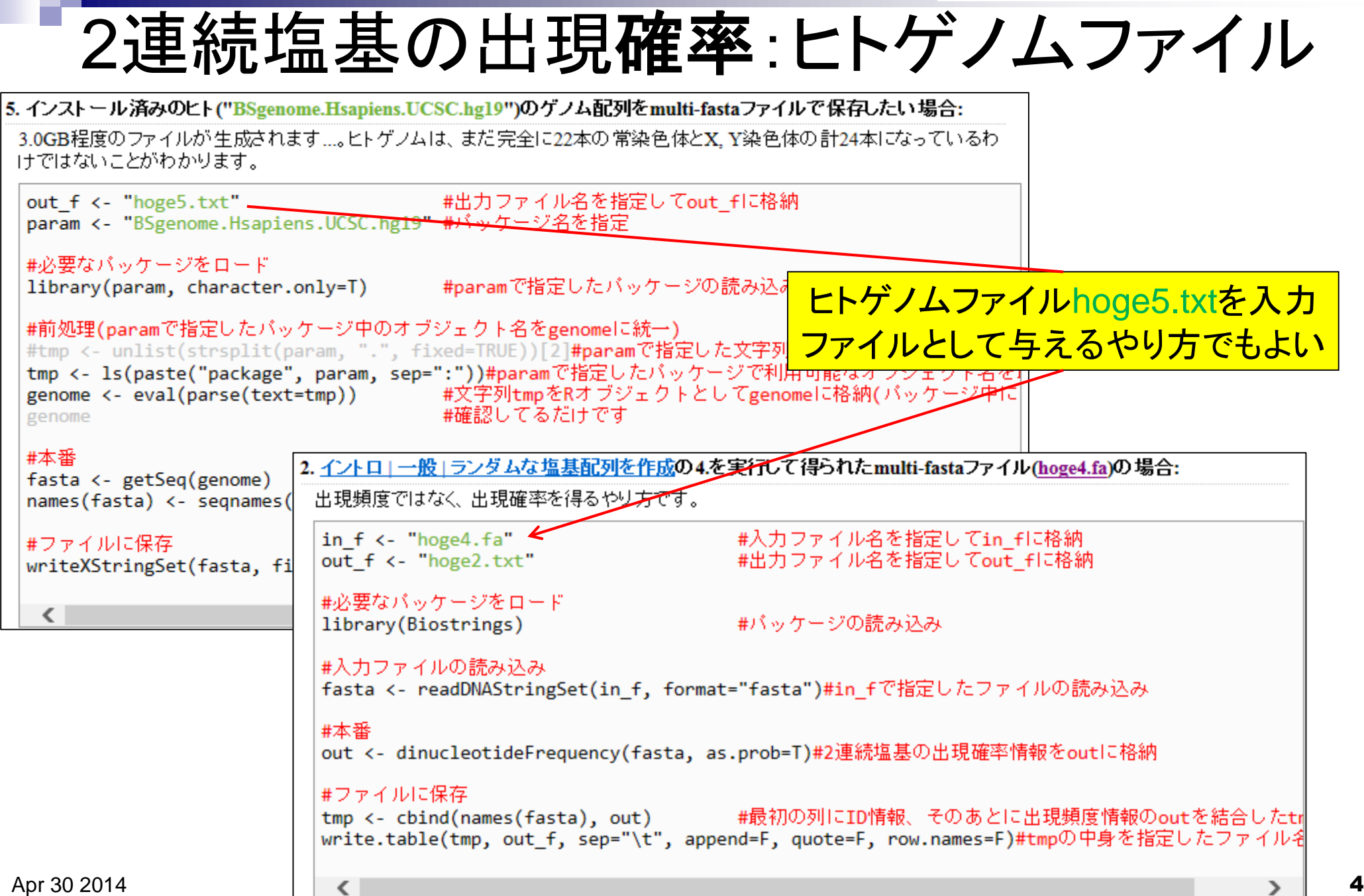

# シロイヌナズナゲノムのCpG解析

- シロイヌナズナゲノムのGC含量は36% A: 0.32, C: 0.18, G: 0.18, T: 0.32 ■ 期待値 □ AA, AT, TA, TTの期待値 = 0.32×0.32 = 0.1024
	- □ CC, CG, GC, GGの期待値 = 0.18×0.18 = 0.0324
	- □ AC, AG, CA, CT, GA, GT, TC, TGの期待値 = 0.18×0.32 = 0.0576

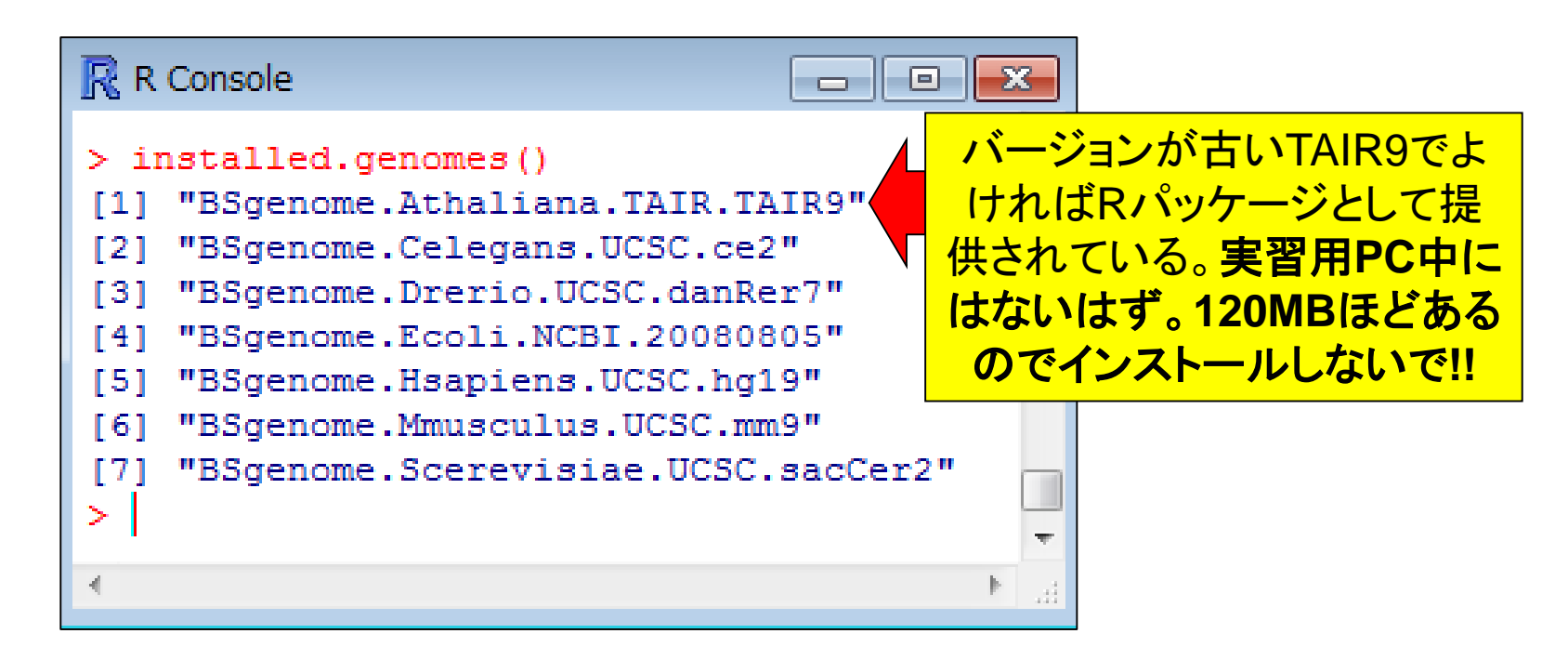

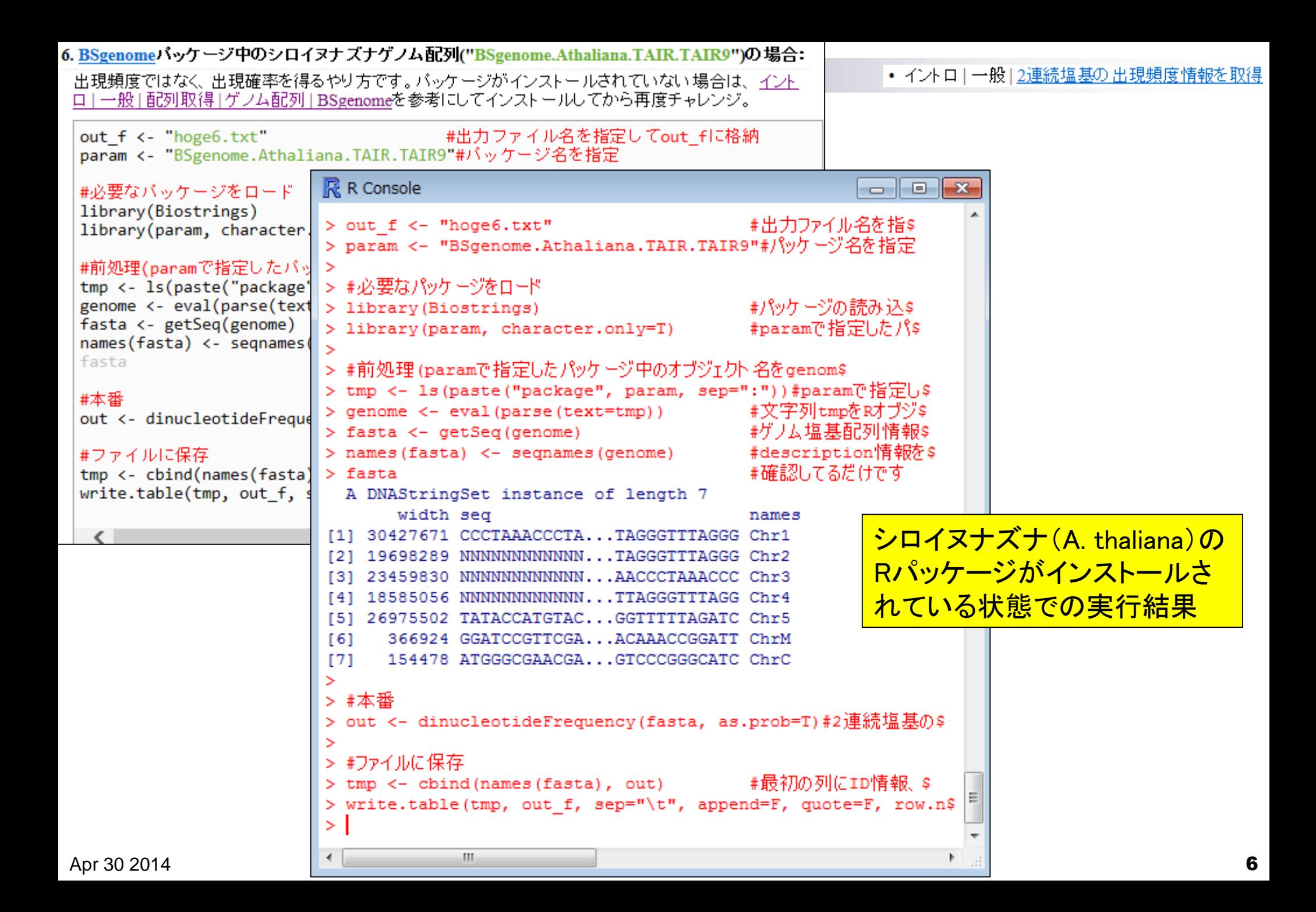

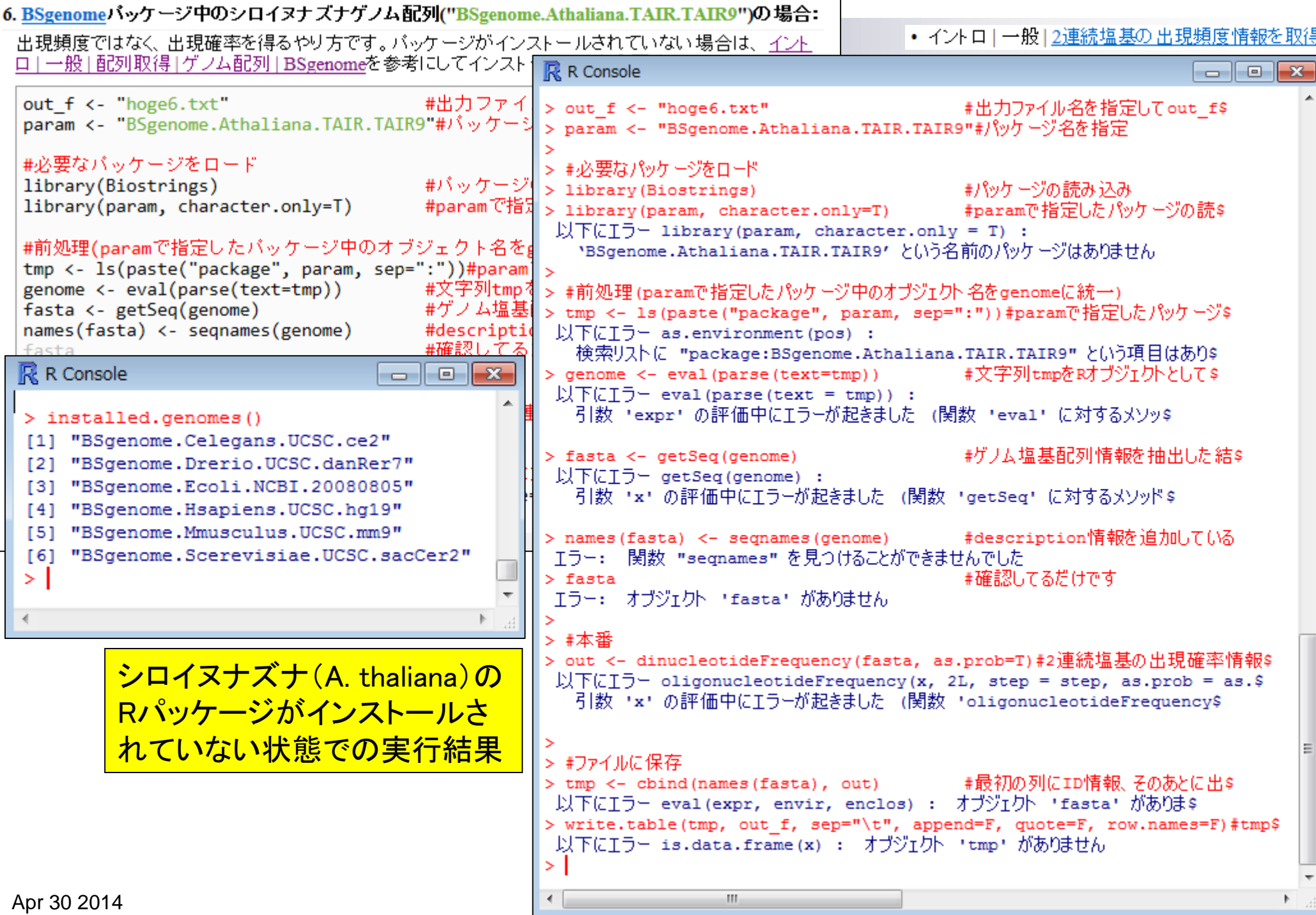

# シロイヌナズナゲノムのCpG解析

- シロイヌナズナゲノムのGC含量は36% A: 0.32, C: 0.18, G: 0.18, T: 0.32
- 期待値
	- AA, AT, TA, TTの期待値 = 0.32×0.32 = 10.2%
	- CC, **CG**, GC, GGの期待値 = 0.18×0.18 = 3.2%
	- AC, AG, CA, CT, GA, GT, TC, TGの期待値 = 0.18×0.32 = 5.8%

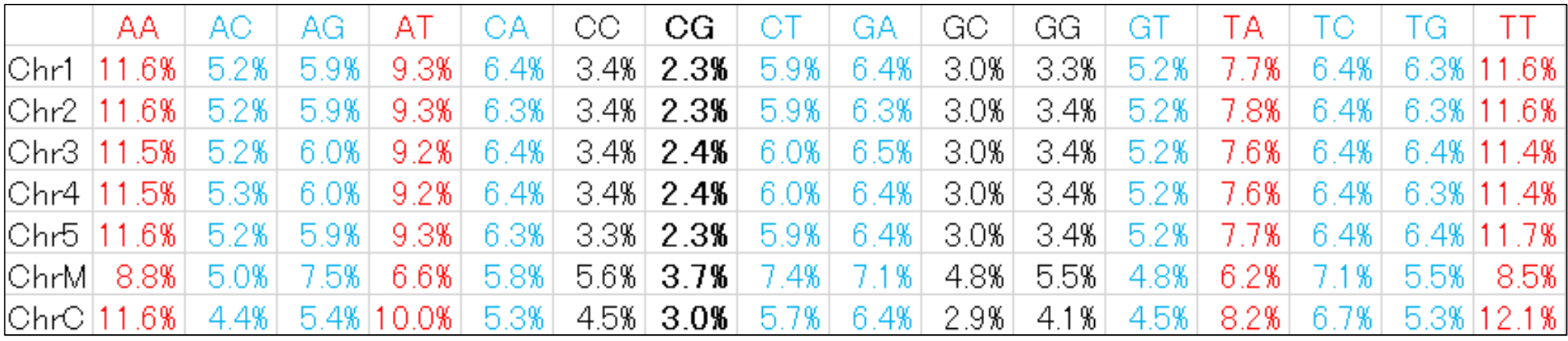

TAIR9のRパッケージ(BSgenome.Athaliana.TAIR.TAIR9) を入力とした場合の結果

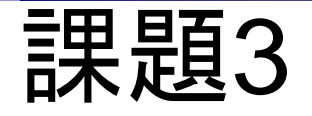

- シロイヌナズナのゲノム配列ファイル(TAIR10\_chr\_all.fas)を入力として2連続塩基の出 現頻度解析を行い、得られた結果を簡単に考察せよ。
	- □ 期待値との比較、CpGの結果、TAIR9のRパッケージ(BSgenome.Athaliana.TAIR.TAIR9) の結果との違い、ヒトゲノムの結果との比較など数行程度でよい。

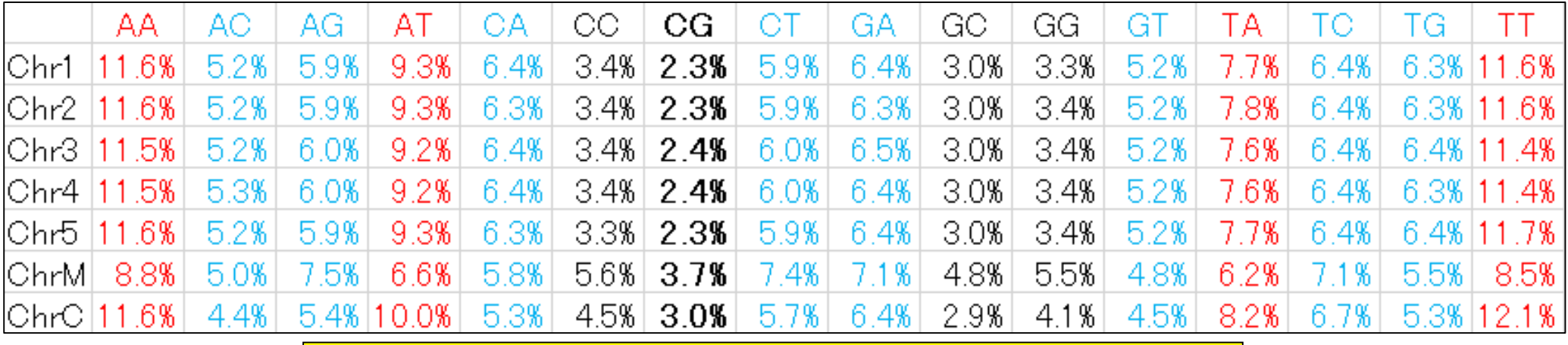

TAIR9のRパッケージ(BSgenome.Athaliana.TAIR.TAIR9) を入力とした場合の結果

パッケージって何?

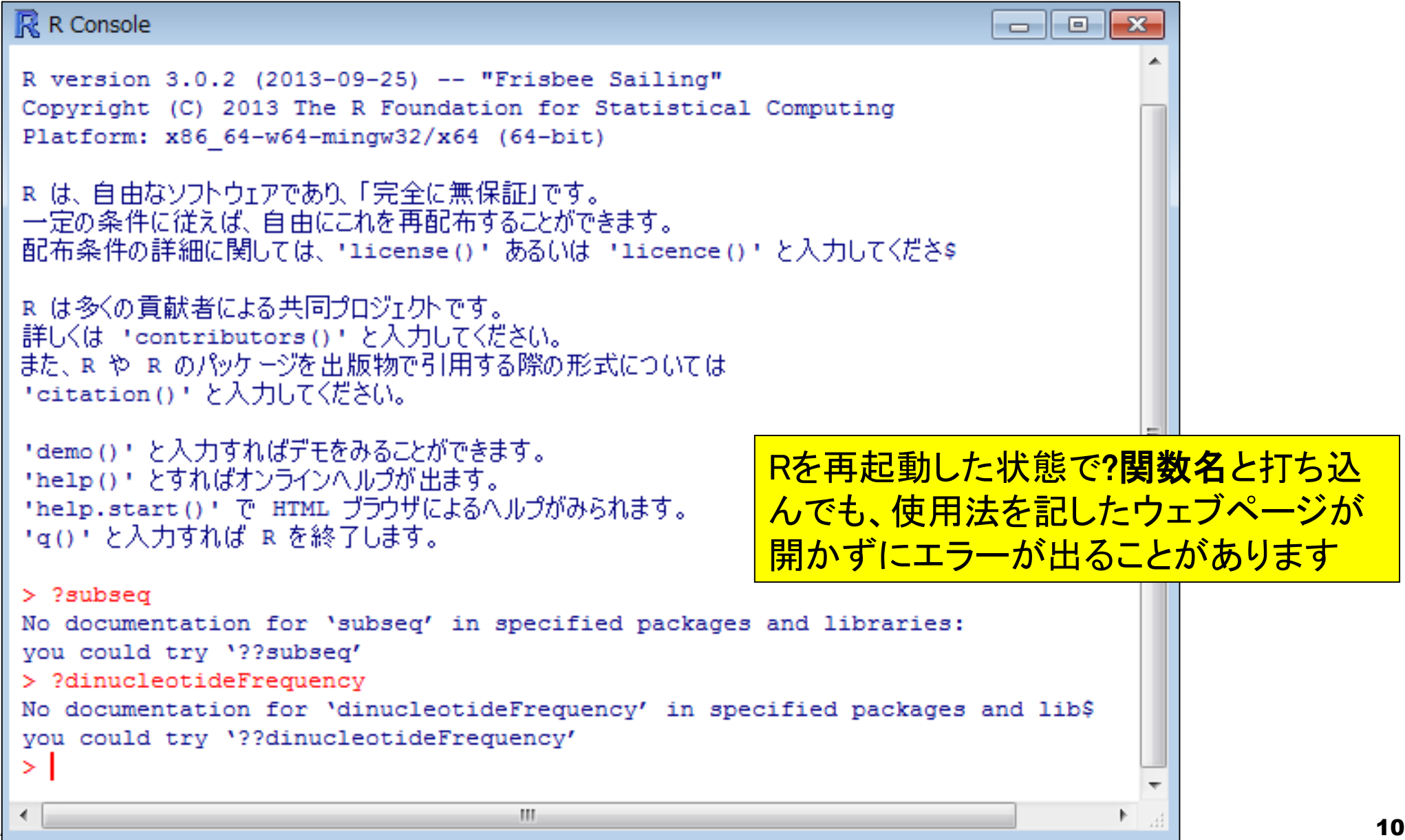

参考

# パッケージって何?

#### 2. イントロ | 一般 | ランダムな塩基配列を作成の4.を実行して得られたmulti-fastaファイル(hoge4.fa)の場合:

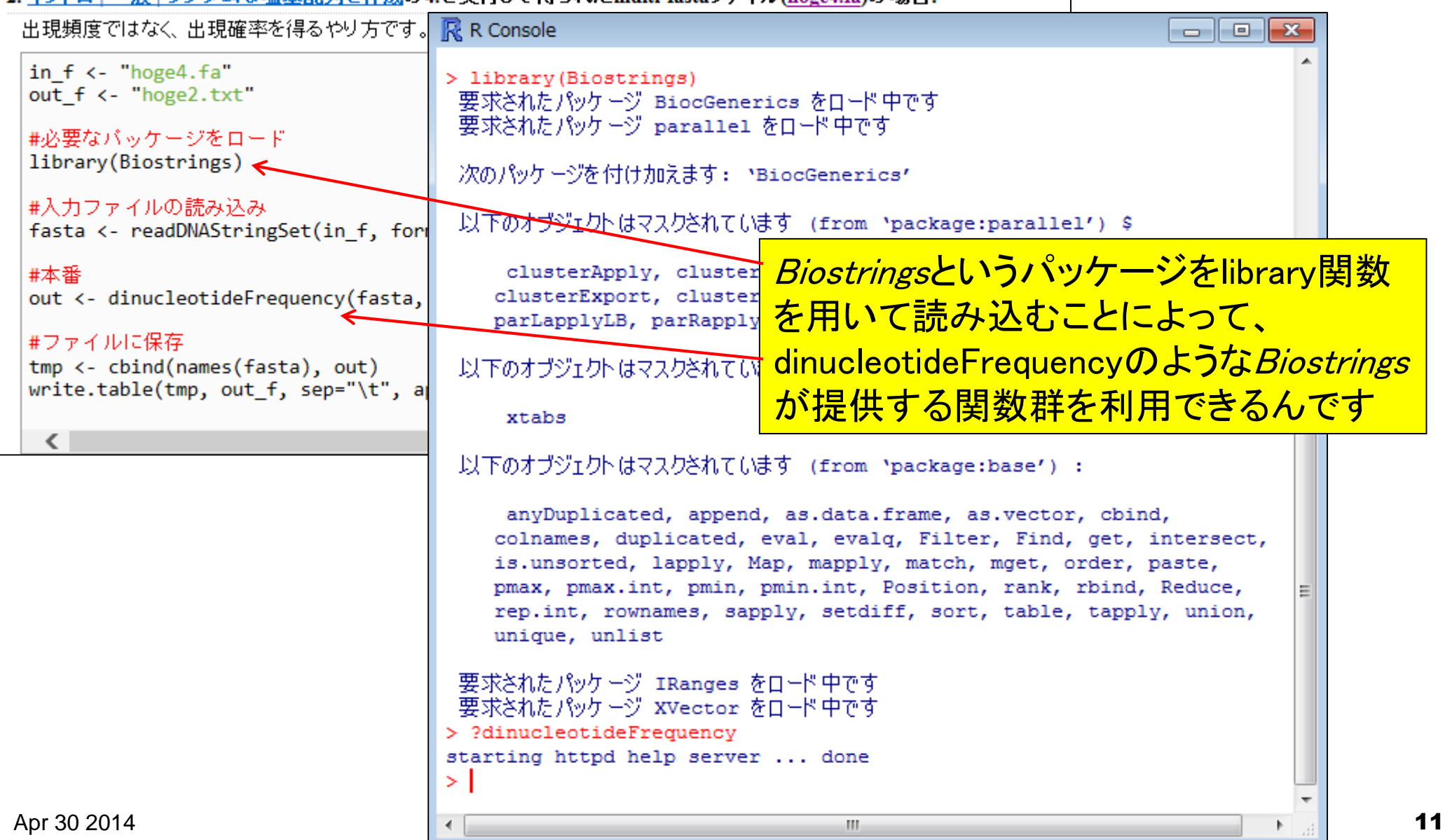

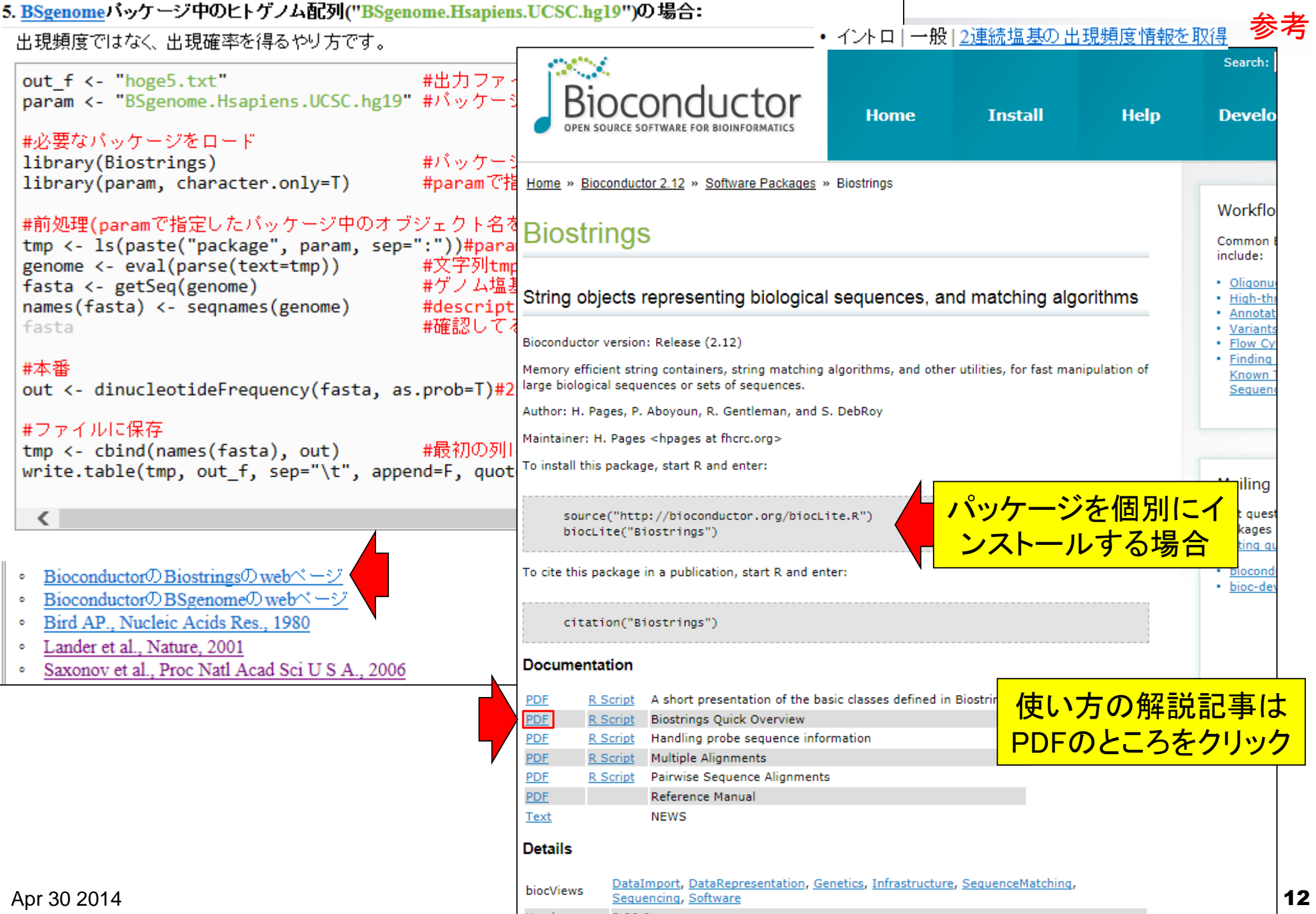

#### Biostrings Quick Overview

Hervé Pagès<br>Fred Hutchinson Cancer Research Center Seattle, WA

Table 2: Basic transformations of sequences.

参考

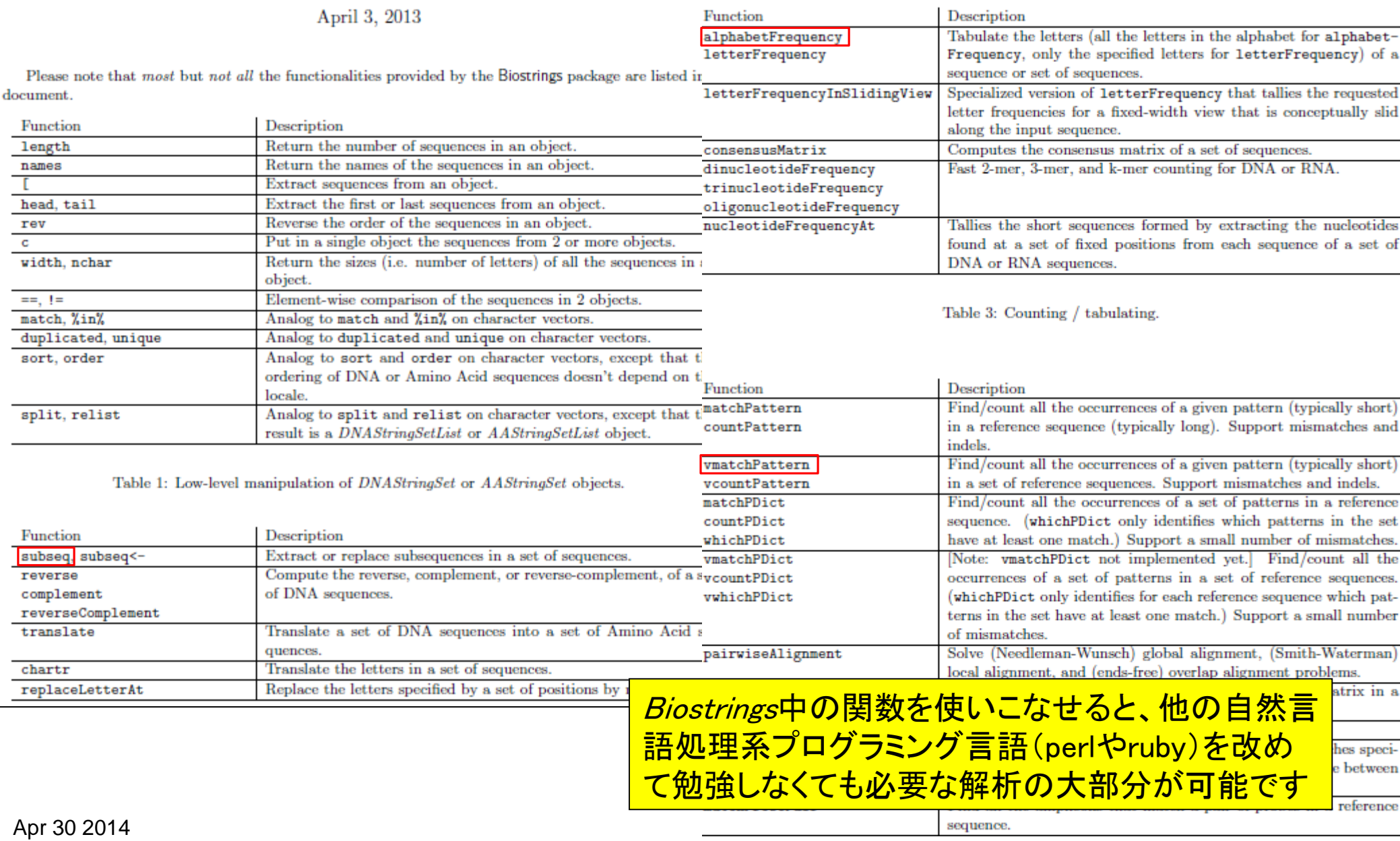

個別のパッケージのインストール

2. ゼブラフィッシュ("BSgenome.Drerio.UCSC.danRer7")のゲノム情報をRIこインストールしたい場合:

400MB程度あります...

param <- "BSgenome.Drerio.UCSC.danRer7"#バッケージ名を指定

#本番 source("http://bioconductor.org/biocLite.R")#おまじない biocLite(param) #おまじない

> シロイヌナズナゲノム(BSgenome.Athaliana.TAIR.TAIR9)などの ゲノム関連パッケージに限らず、他の様々なパッケージ(TCC, Biostring, ShortRead, DESeq2, ...)のインストール手順も同じです。

```
参考
```
#### $\Box$   $\Box$   $\mathbf{x}$

#### $> 1$ ibrary (TCC)

**R** R Console

```
要求されたパッケージ DESeg をロード中です
要求されたパッケージ BiocGenerics をロード中です
要求されたパッケージ parallel をロード中です
```
次のパッケージを付け加えます: 'BiocGenerics'

```
以下のオブジェクトはマスクされています (from 'package:parallel') :
```
clusterApply, clusterApplyLB, clusterCall, clusterEvalQ, clusterExport, clusterMap, parApply, parCapply, parLapply, parLapplyLB, parRapply, parSapply, parSapplyLB

以下のオブジェクトはマスクされています (from 'package:stats') :

xtabs

```
以下のオブジェクトはマスクされています (from 'package:base') :
```
anyDuplicated, append, as.data.frame, as.vector, cbind, colnames, do.call, duplicated, eval, evalq, Filter, Find, get, intersect, is.unsorted, lapply. Map. mapply. match. moet.

エラー遭遇例とその対処法1 ときどき必要なパッケージのインストール <u>に失敗していて、任意のパッケージXXX</u> <mark>の読み込みを行うlibrary(*XXX*)実行後に</mark> エラーが出てしまうことがあります。例は TCCパッケージが要求している 「RcppArmadilloパッケージがないからダ メ!」と文句を言われている例です。

```
paste, pmax, pmax.int, pm<br>R R Console
   Reduce, rep.int, rownames
   union, unique, unlist
                           > library (TCC)
- 要求されたパッケージ Biobase をロー
                            要求されたパッケージ DESea2 をロード中です
Welcome to Bioconductor
                            - エラー: ニパッケージ | NoppArmadillo" が | NESeg2" によって 要求されましたが、見つけられませんでした|
   Vignettes contain introdu
   'browseVignettes()'. To c
   'citation("Biobase")', an
|要求されたパッケージ||1oofit をロー|
locfit 1.5-9.1 2013-03-22
- 要求されたパッケージ lattice をロード中です
   Welcome to 'DESeq'. For improved performance, usability and
   functionality, please consider migrating to 'DESeq2'.
- 要求されたパッケージ DESeg2 をロード中です
|要求されたパッケージ||GenomicRanges||をロード中です|
|要求されたパッケージ||IRanges||をロード中です|
|要求されたパッケージ| GenomeInfoDb をロード中です|
- 要求されたパッケージ - Ropp をロード中です
エラー: パッケージ NeppArmadillo' が NDESeg2' によって要求されました$
      Apr 30 2014
∢∣
```
## エラー遭遇例とその対処法1

基本的な対処法は、文句を言われたパッケージの みインストールすることです。 RcppArmadilloパッ ケージを個別にインストールするためのコマンドの 基本形は以下のとおりです:

参考

source("http://www.bioconductor.org/biocLite.R") biocLite("RcppArmadillo")

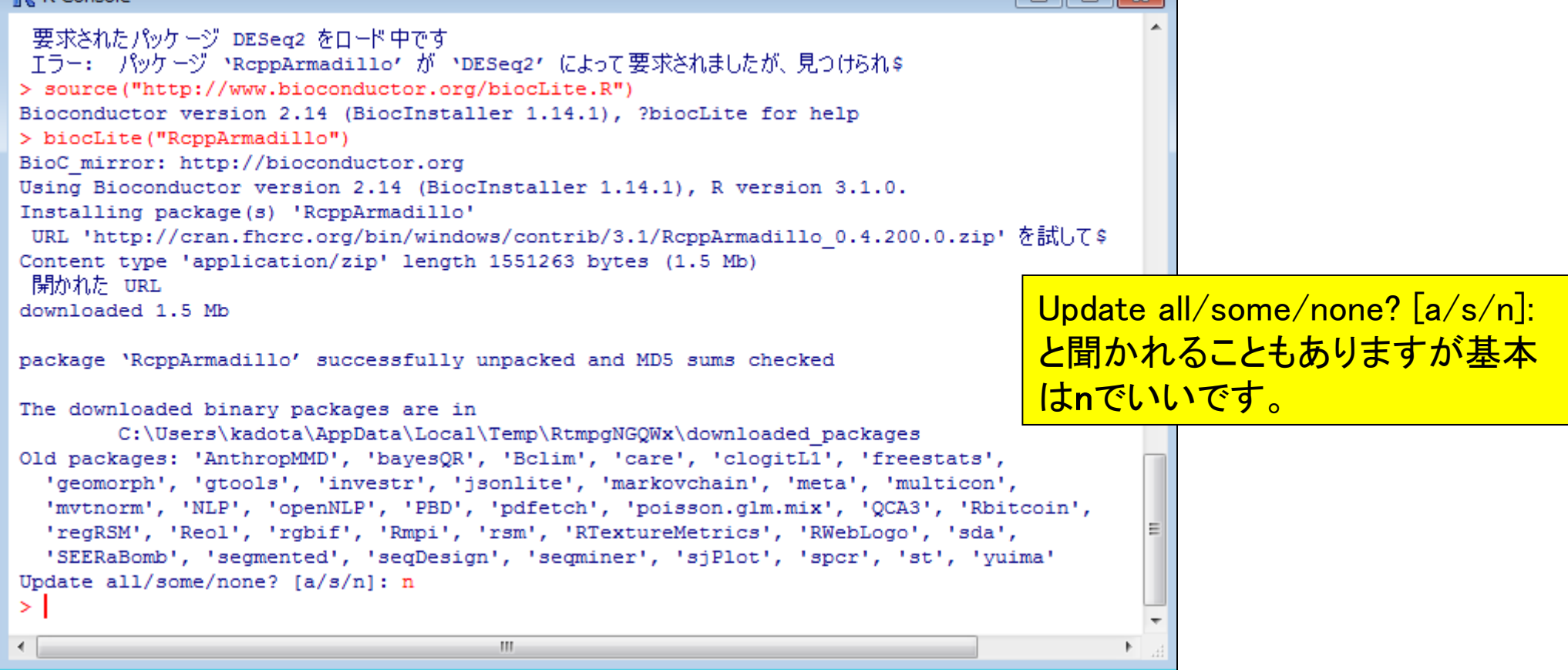

 $\mathbb{R}$  R Console

م المساوت السلطاني والتعالي المساوت المساوت المساوت المساوت المساوت المساوت المساوت المساوت المساوت المساوت ال<br>المساوت المساوت المساوت المساوت المساوت المساوت المساوت المساوت المساوت المساوت المساوت المساوت المساوت المساو 要求されたパッケージ RoppArmadillo をロード中です

次のパッケージを付け加えます: 'DESeg2'

以下のオブジェクトはマスクされています (from 'package:DESeg') :

estimateSizeFactorsForMatrix, getVarianceStabilizedData, plotPCA, varianceStabilizingTransformation

要求されたパッケージ edgeR をロード中です - 要求されたパッケージ - Limma をロード 中です

次のパッケージを付け加えます: 'limma'

以下のオブジェクトはマスクされています (from 'package:DESeg2') :

plotMA

以下のオブジェクトはマスクされています (from 'package:DESeq') :

plotMA

以下のオブジェクトはマスクされています (from 'package:BiocGenerics') :

plotMA

要求されたパッケージ baySeq をロード中です

次のパッケージを付け加えます: 'baySeq'

以下のオブジェクトはマスクされています (from 'package:GenomicRanges') :

rbind

以下のオブジェクトはマスクされています (from 'package:IRanges') :

rbind

以下のオブジェクトはマスクされています (from 'package:BiocGenerics') :

rbind

以下のオブジェクトはマスクされています (from 'package:base') :

rbind

 $\geq$  $\leftarrow$ 

要求されたパッケージ ROC をロード中です

次のパッケージを付け加えます: vrcc

以下のオブジェクトはマスクされています (from 'package:edgeR') :

calcNormFactors

Apr 30 2014

RcppArmadilloパッケージのインストール 後に、もう一度library(TCC)とやって、エ ラーが出なくなることを確認しています。

参考

#### **R** R Console -8.  $\Box$ 以下のオブジェクトはマスクされています (from 'package:\$ calcNormFactors > library (TCC) ≻ m. ∢

# ゲノム情報解析:sequence logos

■ シロイヌナズナ(Arabidopsis thaliana)の上流配列解析

- □ ゲノム配列ファイル(TAIR10\_chr\_all.fas)とアノテーションファイル (TAIR10\_GFF3\_genes.gff)からプロモーター配列取得(が失敗)
	- TAIRから取得した転写開始点上流500bpのmulti-FASTAファイル( TAIR10\_upstream\_500\_20101028.fa)を入力としてsequence logosを実行

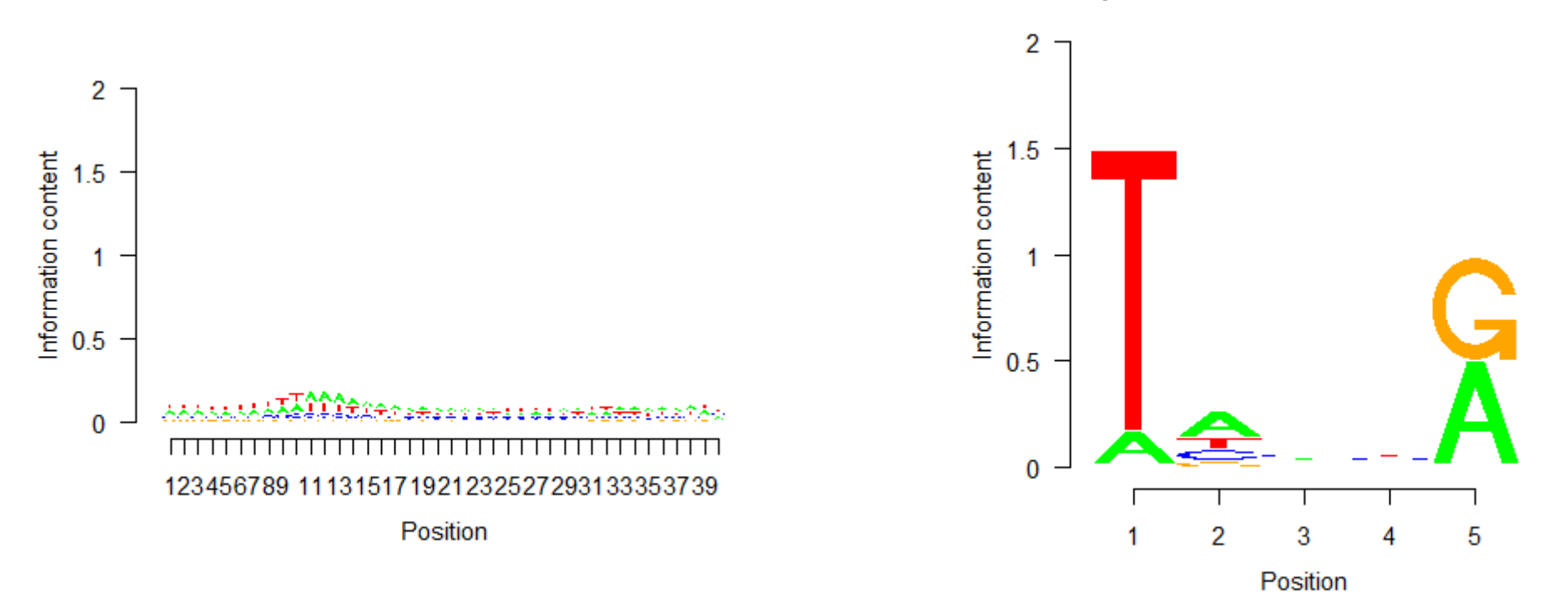

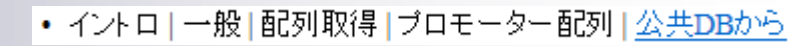

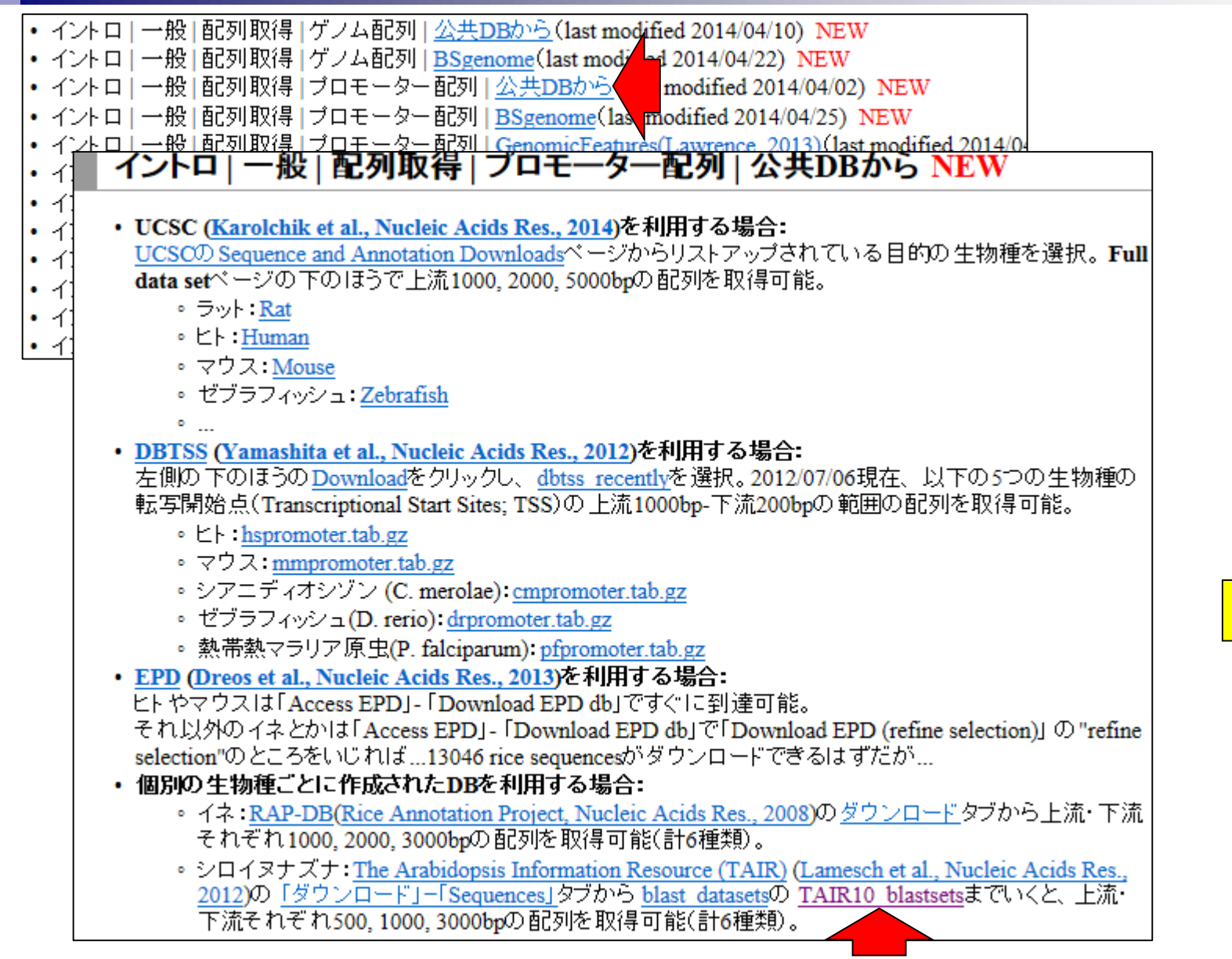

上流配列取得

• イントロ|一般|配列取得|プロモーター配列|公共DBから

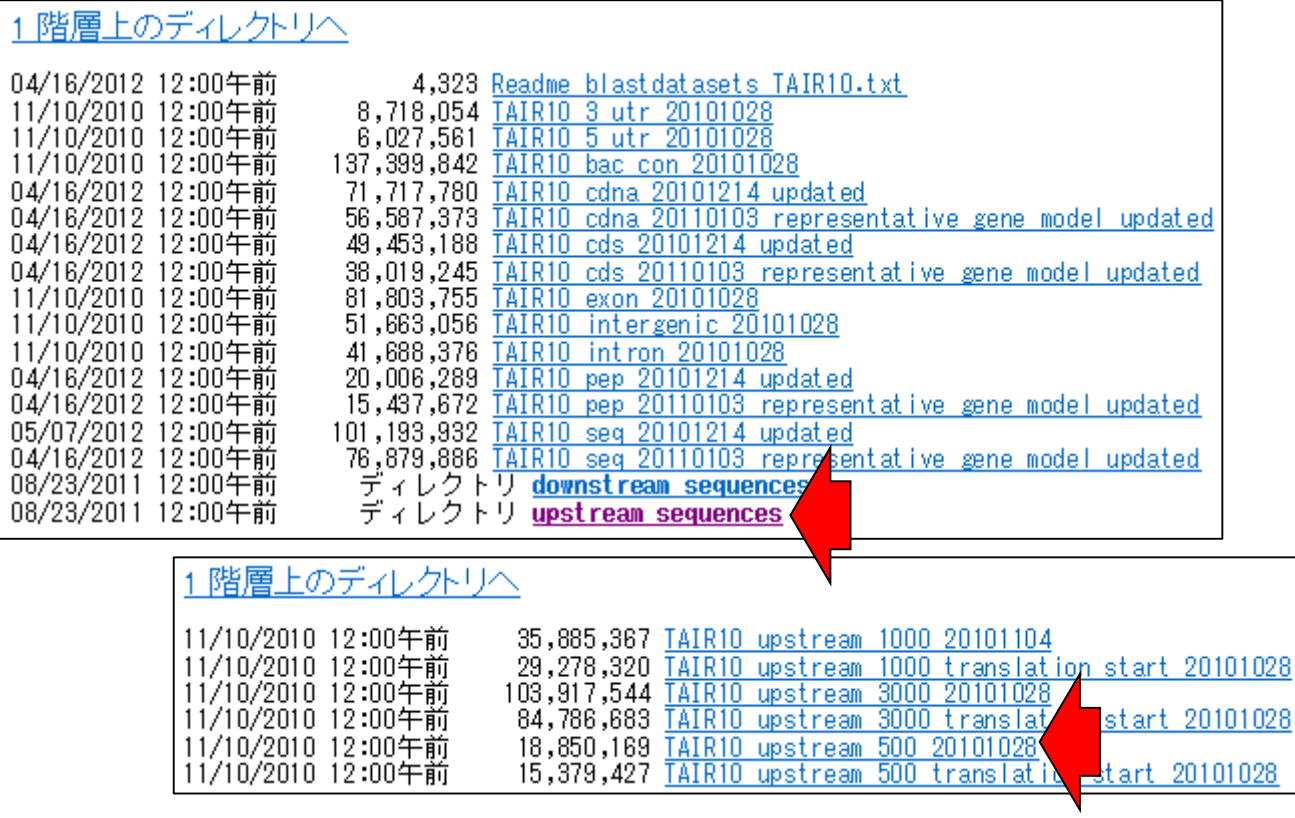

## Sequence logos

## 特徴的なパターンをもつポジションを誇示させる方法

Nucleic Acids Res. 1990 Oct 25;18(20):6097-100.

### Sequence logos: a new way to display consensus sequences.

Schneider TD, Stephens RM.

National Cancer Institute, Frederick Cancer Research and Development Center, MD 21701.

#### **Abstract**

Rでsequence logosができます

A graphical method is presented for displaying the patterns in a set of aligned sequences. The characters A representing the sequence are stacked on top of each other for each position in the aligned sequences. The height of each letter is made proportional to its frequency, and the letters are sorted so the most common one is on top.

The height of the entire stack is then adjuste From these 'sequence logos', one can deterr of bases and the information content (measu both significant residues and subtle sequenc

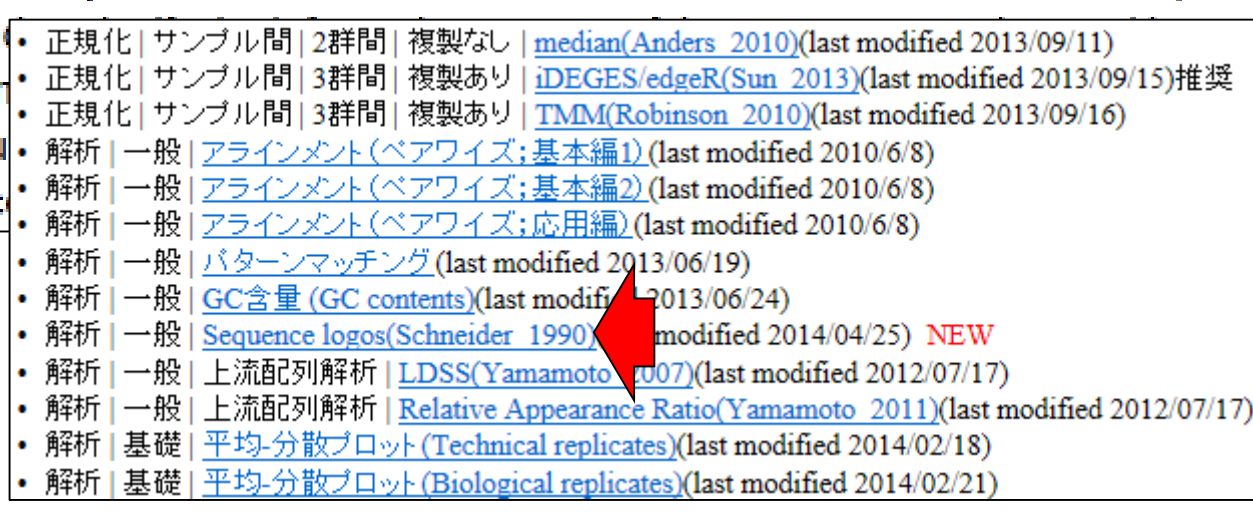

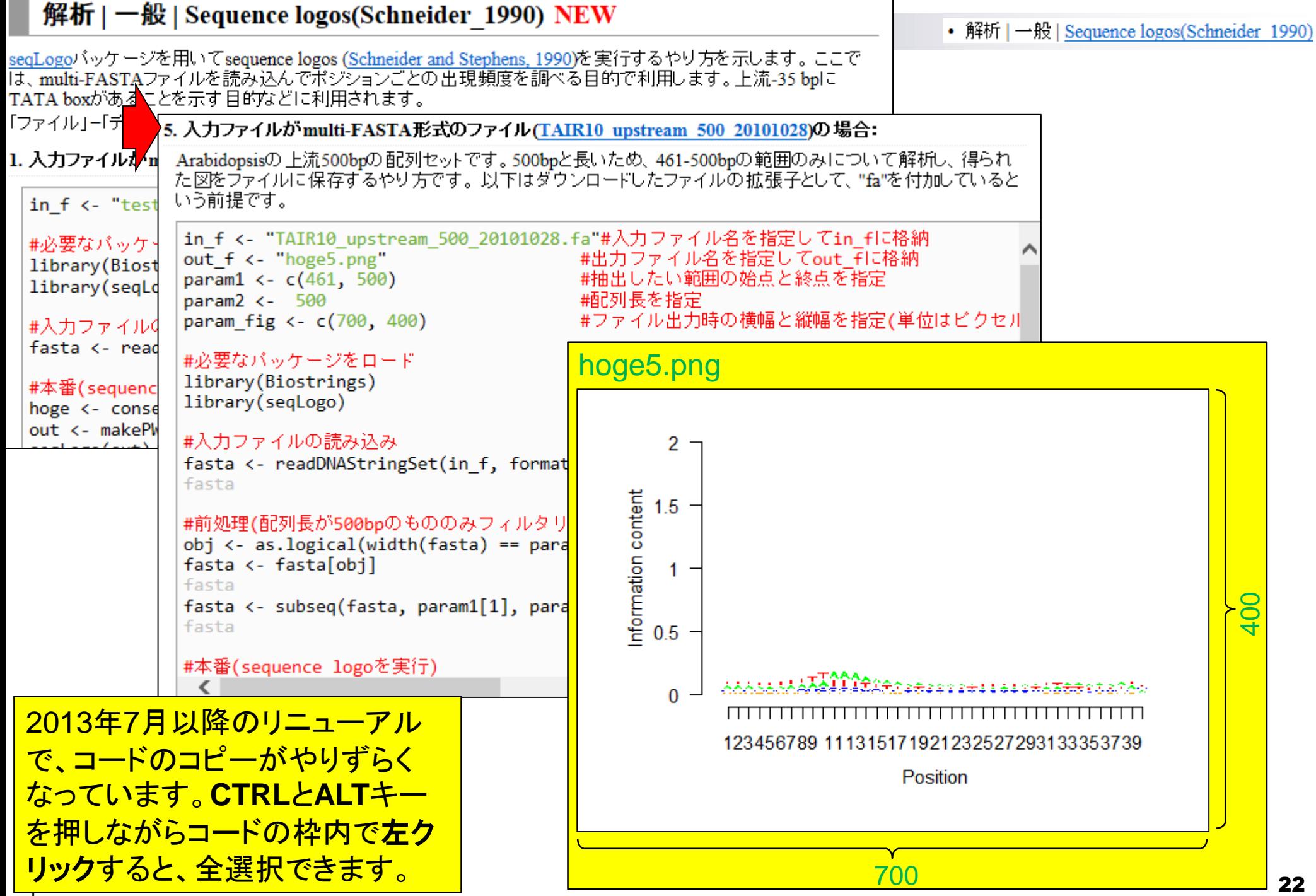

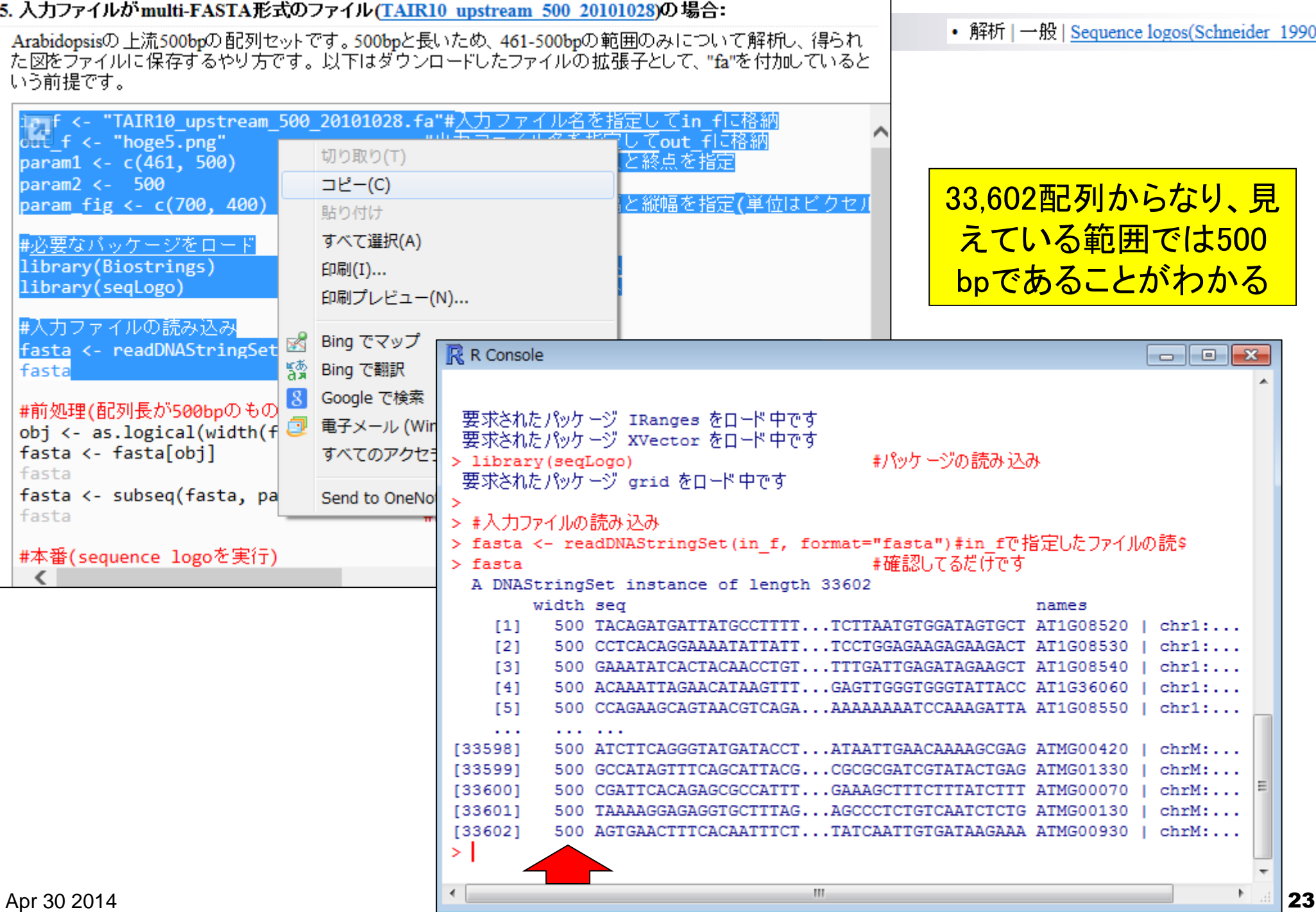

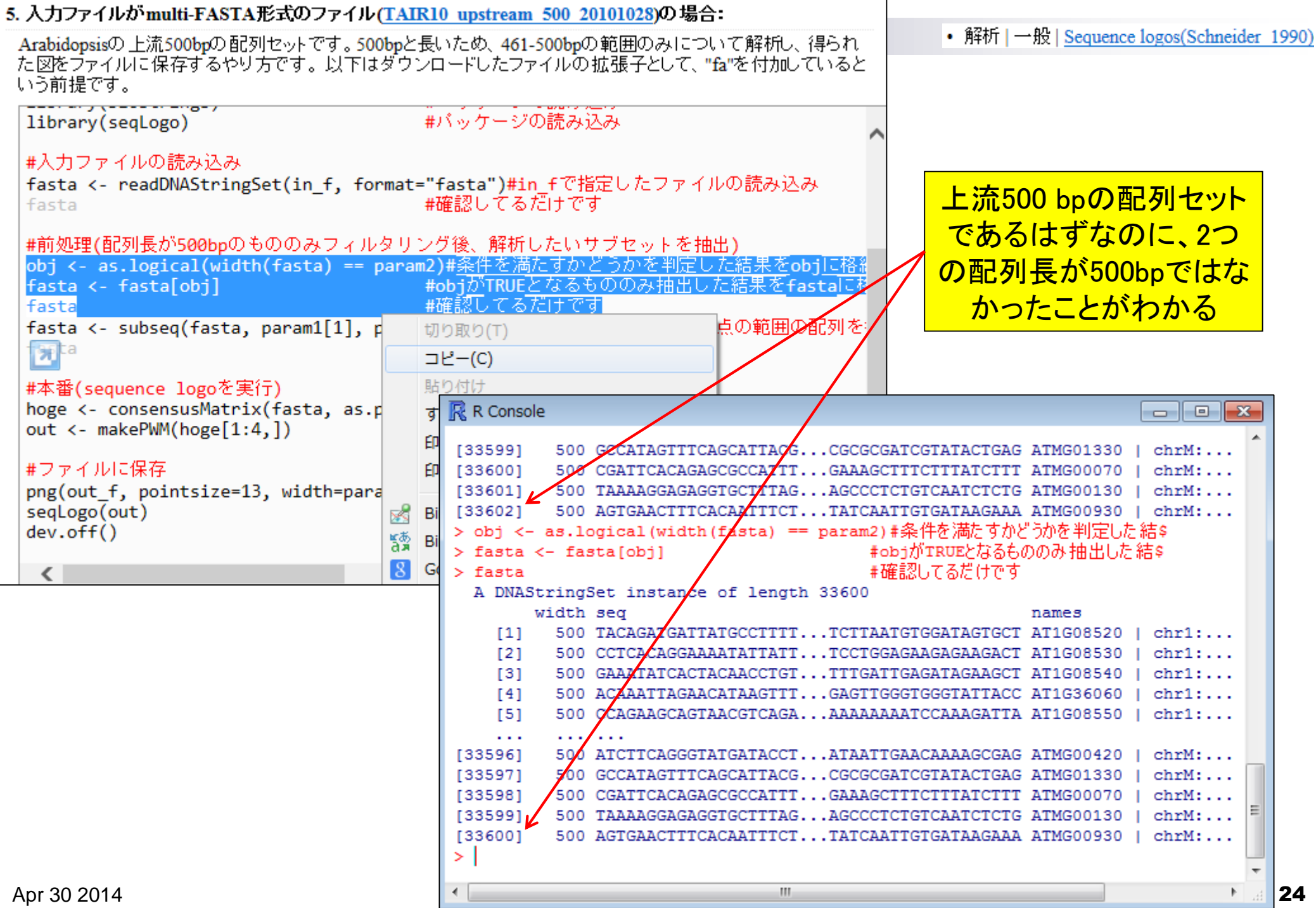

L

 $\perp$ 

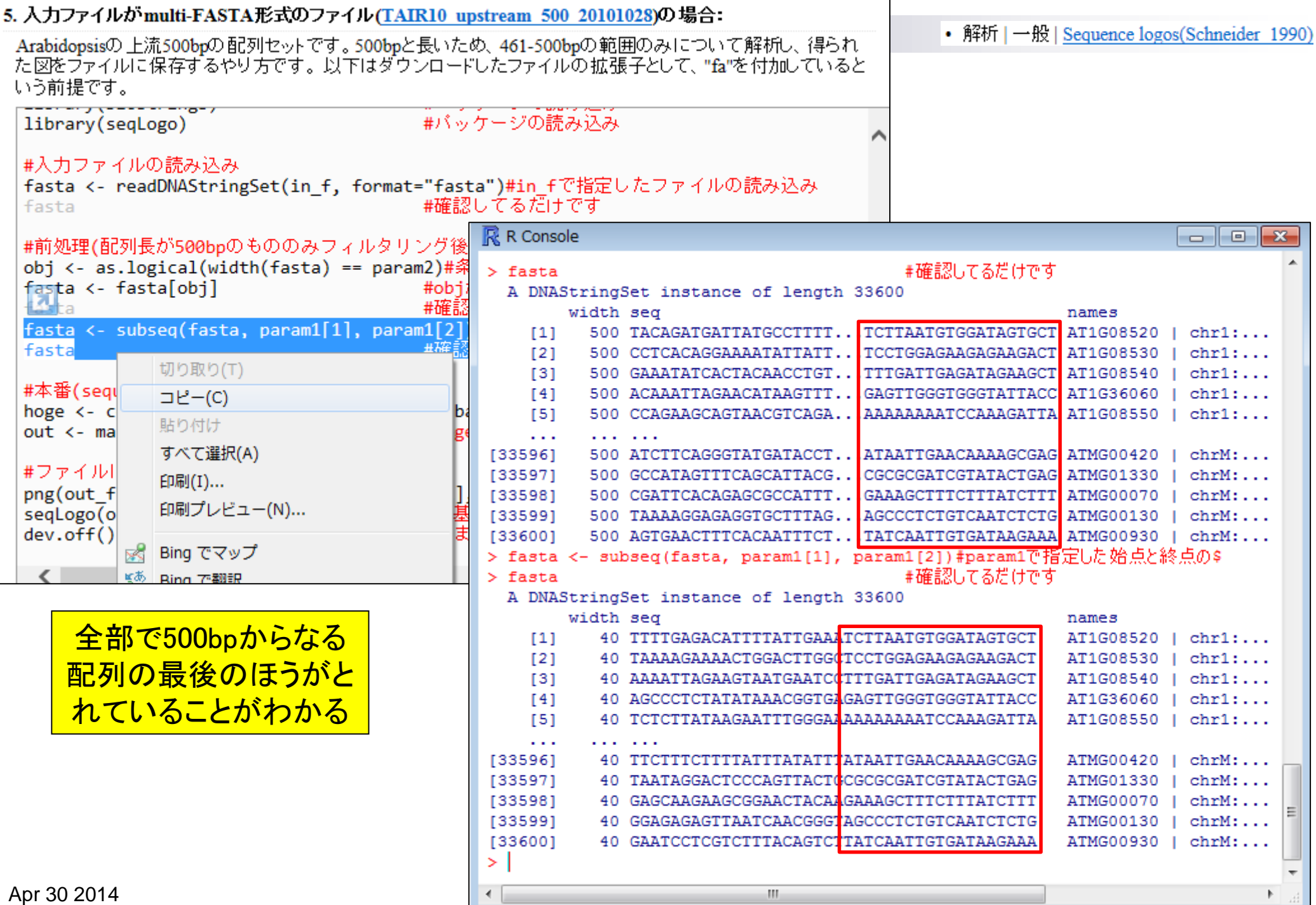

÷,

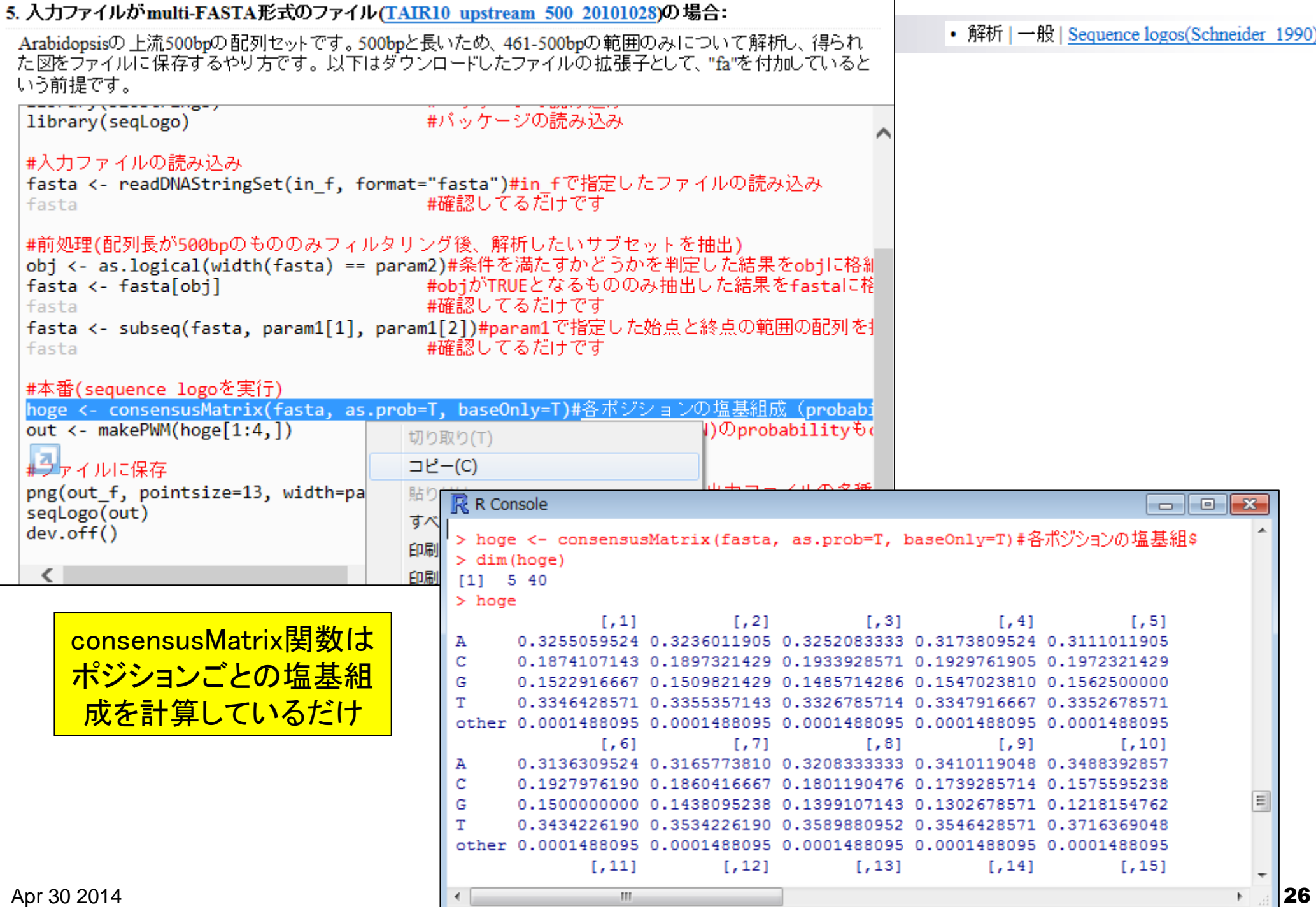

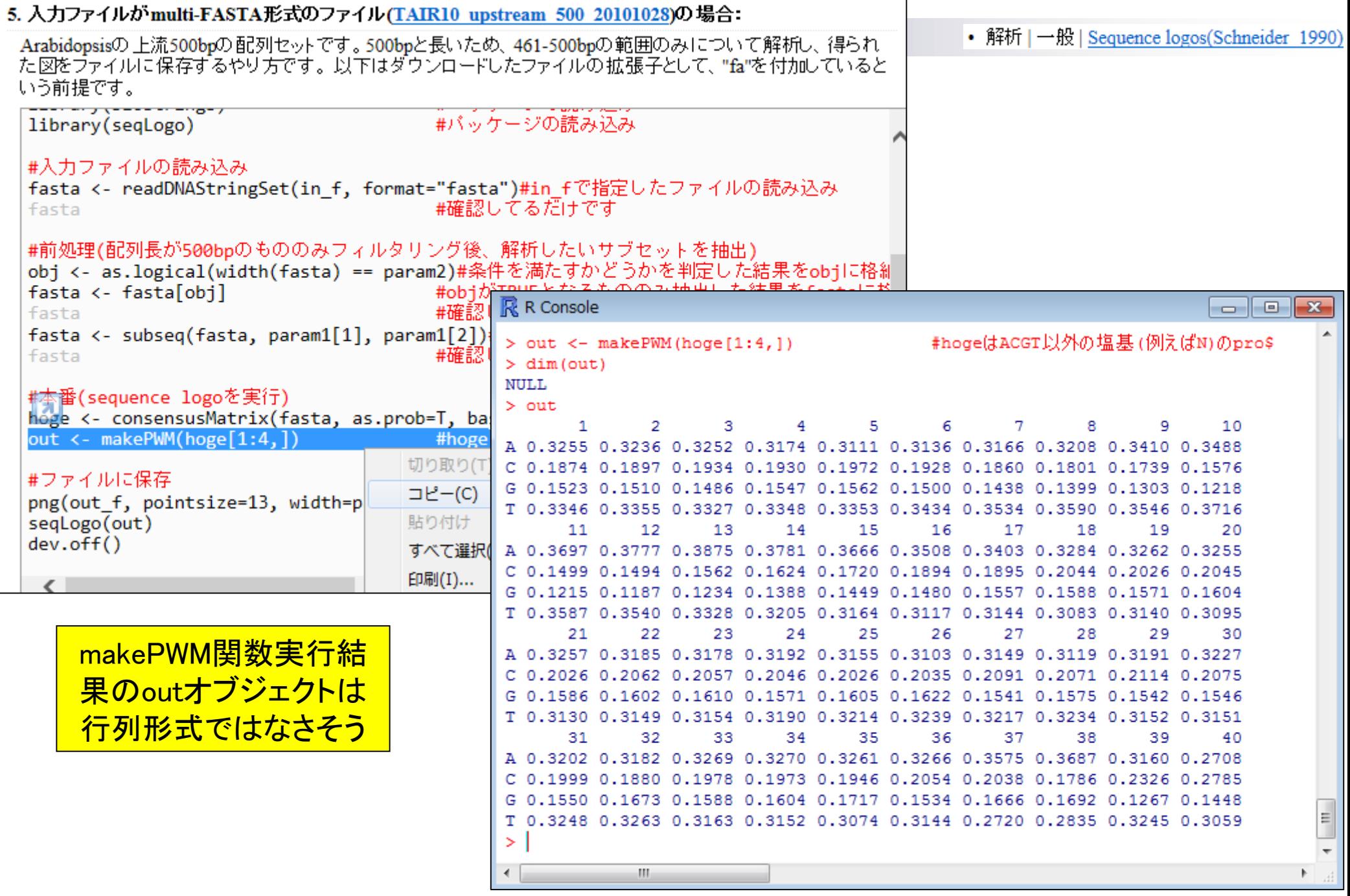

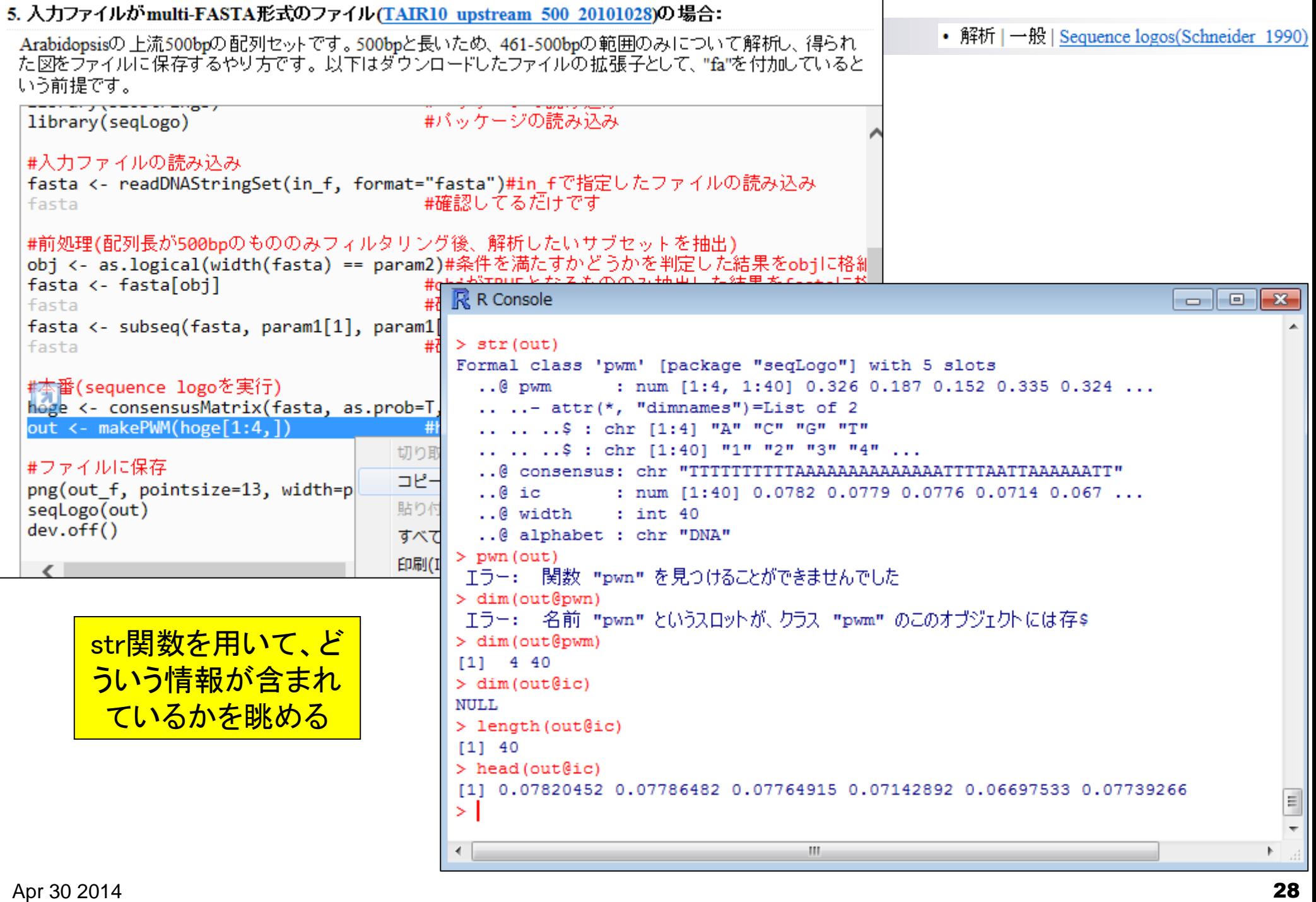

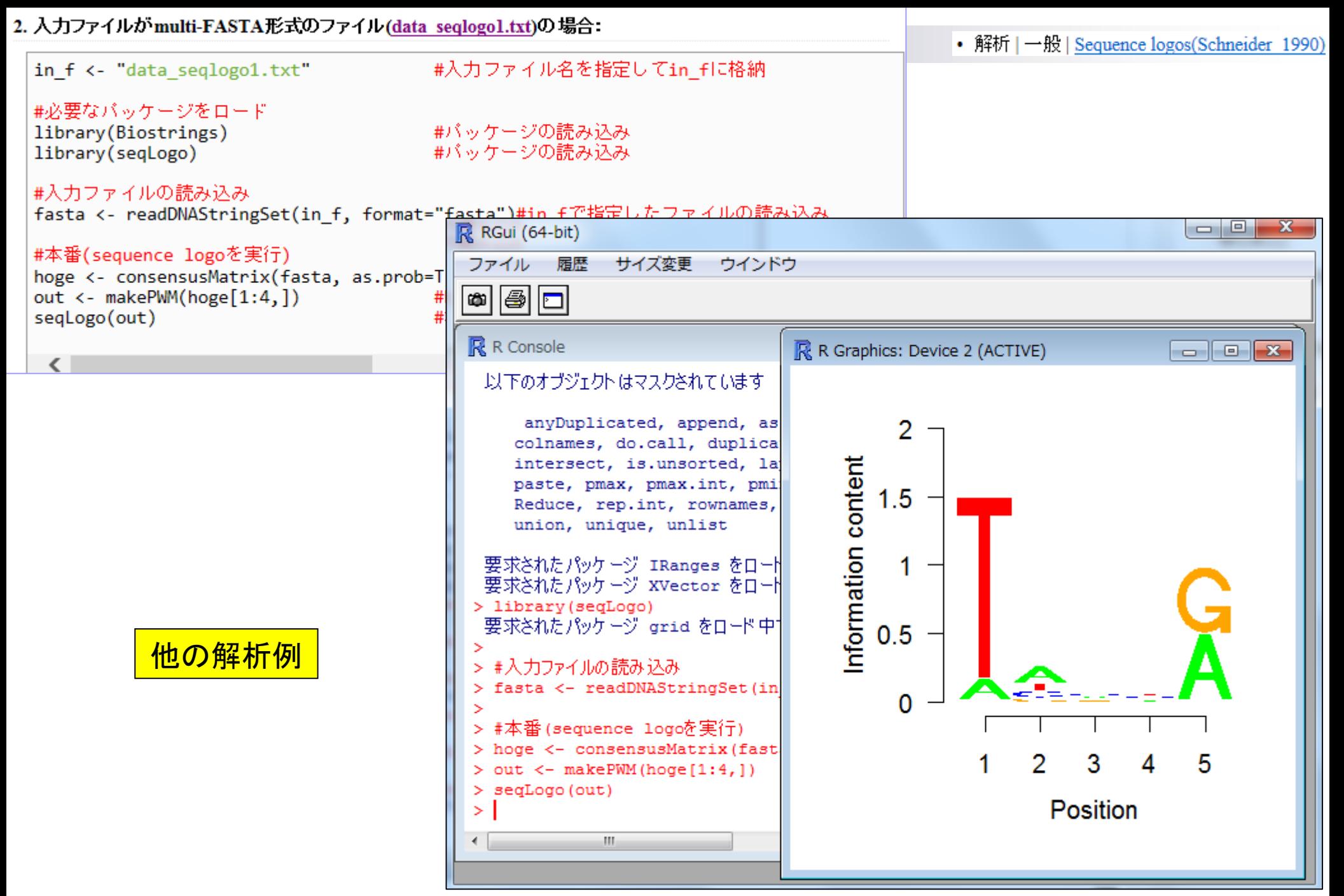

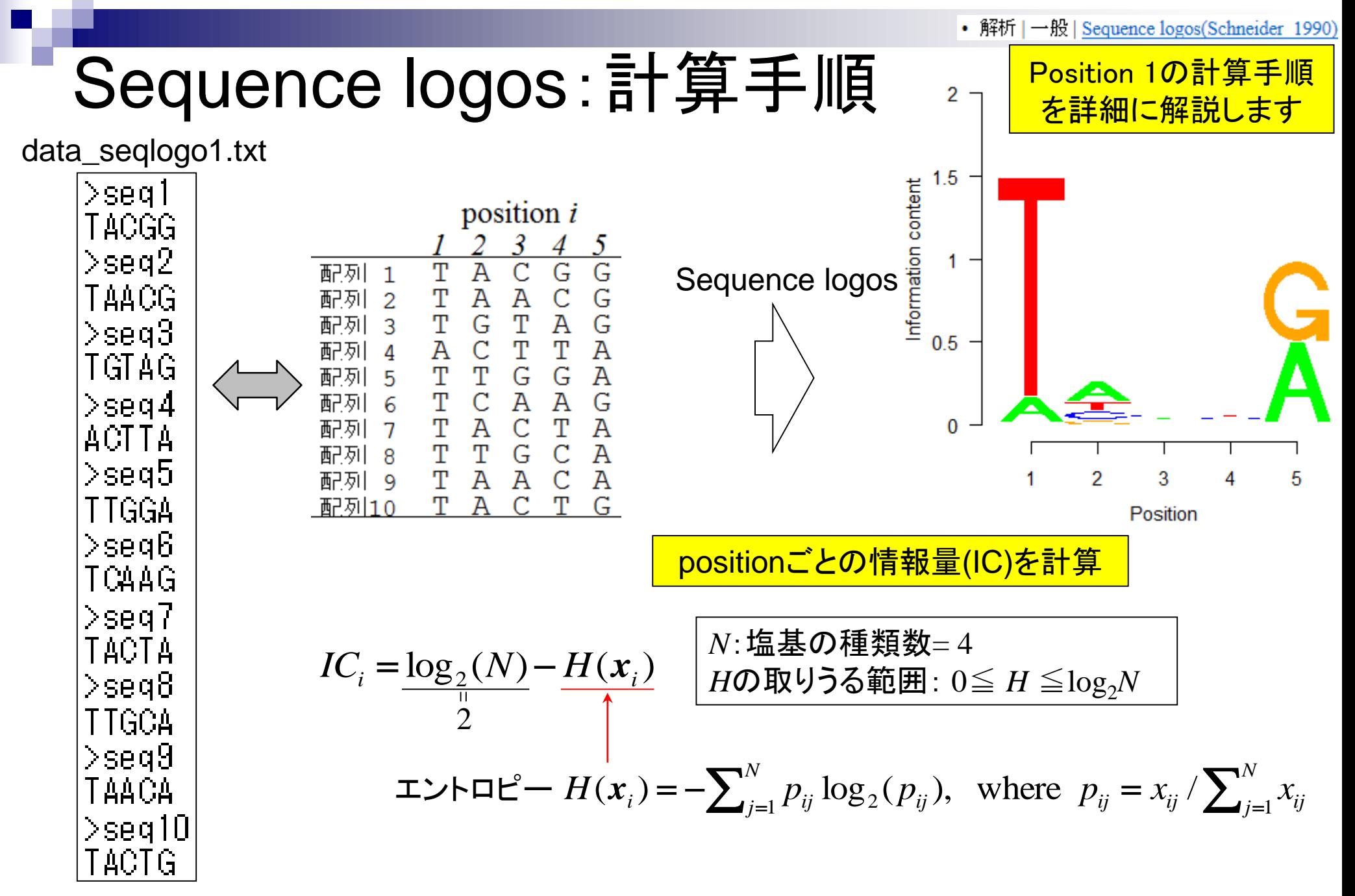

## Sequence logos:計算手順 ■ position  $i$ の情報量  $IC_i = \frac{\log_2(N) - H(x_i)}{H(x_i)}$  $\mathcal{D}_{\mathcal{L}}$

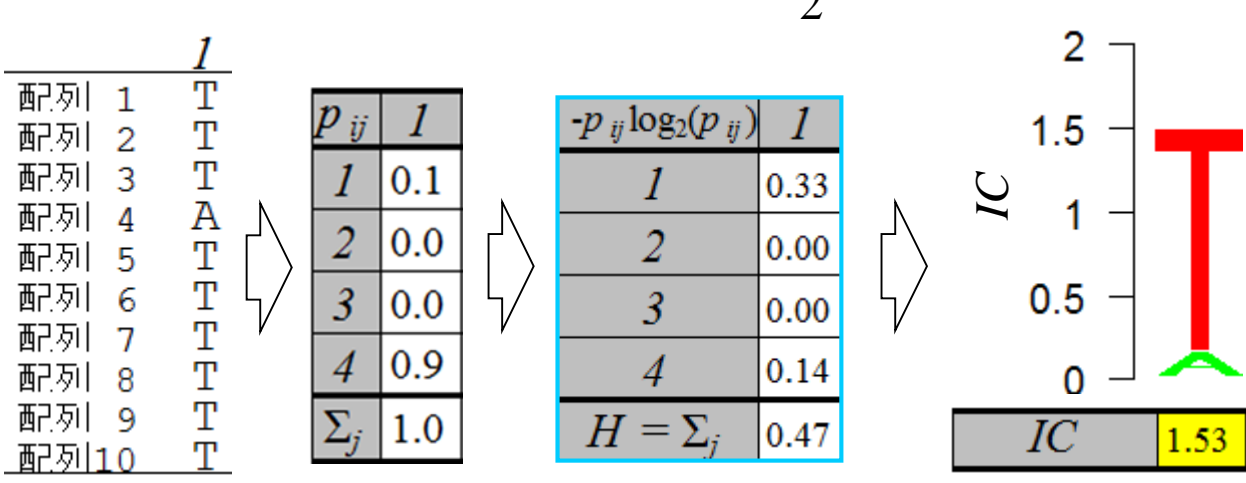

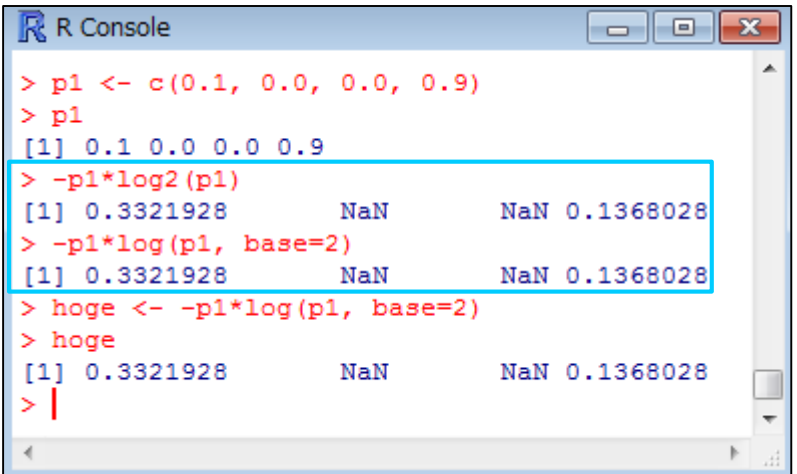

O\*log(0)は計算できな いので0と定義したい

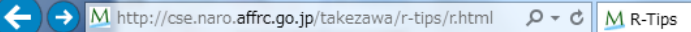

フレーム: なし あり へ

 $\mathbf{x}$ 

价太好

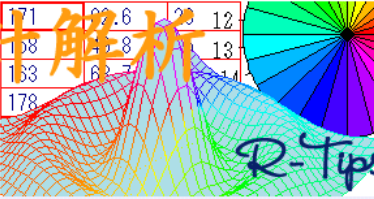

統計解析フリーソフト R の備忘録頁 ver.3.

R は有名な統計言語『 S 言語』をオープンソースとして実装し直した統計』<br>ざまなブラットフォーム(08)に対応しており,誰でも自由にダウンロードす<br>それにも関わらず,世界中の専門家が開発に携わっており,日々新しい目<br>付け加えられています.とにかく計算が速い上にグラフィックも充実してい<br>にも持ってこいです.このドキュメントは Windows 版 R と Mac 08 X 版 R<br>R )でコマンドを調べた足跡です.

ちなみに、この頁の内容を新しくした書籍はこちら、電子書籍版はこち  $\pm \bar{\sigma}$ .

#### ●入門篇●

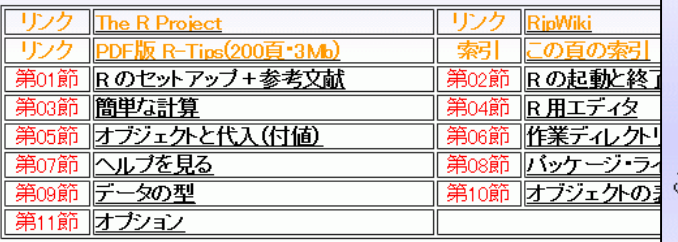

#### ●ベクトル篇●

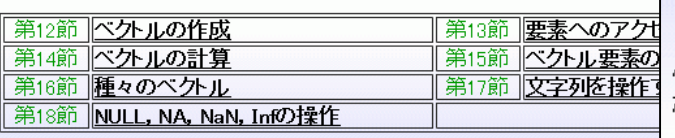

### 18. NULL, NA, NaN, Infの操作

R-Tipsというウェブページは有用

**HOME** D

#### ● NULL, NA, NaN, Infなのか否かを調べる

NULL (何も無い), NA(欠損値), NaN(非数), Inf(無限大)は, 大抵は演算を施してもそのままの値( NA や<br>NAN )が返ってくる. すなわち, 原則として NaN にどのような演算を施しても結果は NaN になる. よって, 比較<br>演算子 == すら使えないことになる.

x <- c(1.0, NA, 3.0, 4.0) | # NA はどれかを調べても...<br>x == NA | → NA に対する演算は全て NA となる

1] NA NA NA

#### これら 4つの値の検査を行う関数がそれぞれ用意されている.

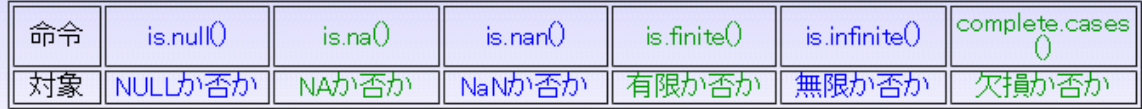

例えば,ある値が NA かどうかのテストは関数 is.na() で行なう (比較演算子 == では行なえないことに注意)<br>が,これは NaN を代入しても TRUE が返ってしまう. そこで NaN か否か (NA か否かではない) を判定するため に is.nan()という関数が用意されている.

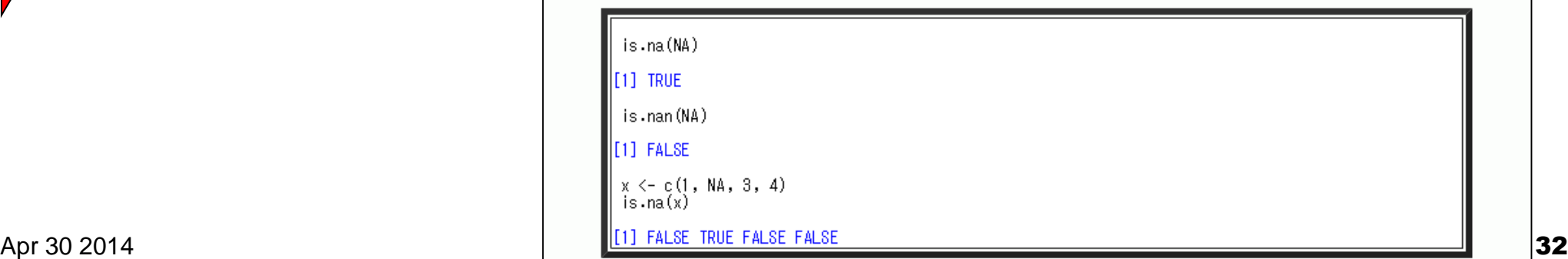

# Sequence logos:計算手順 ■ position  $i$ の情報量  $IC_i = \frac{\log_2(N) - H(x_i)}{H(x_i)}$

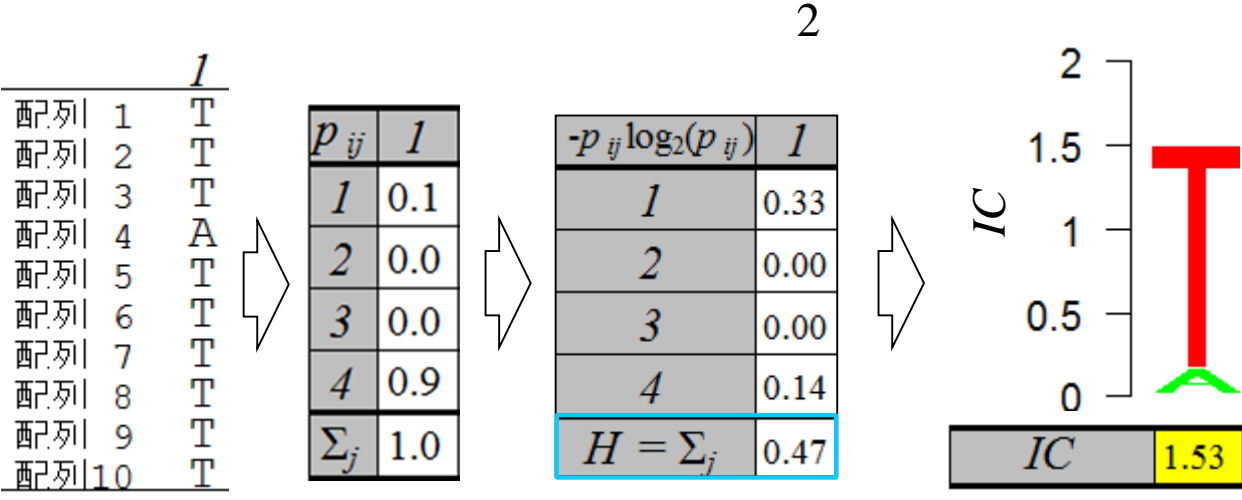

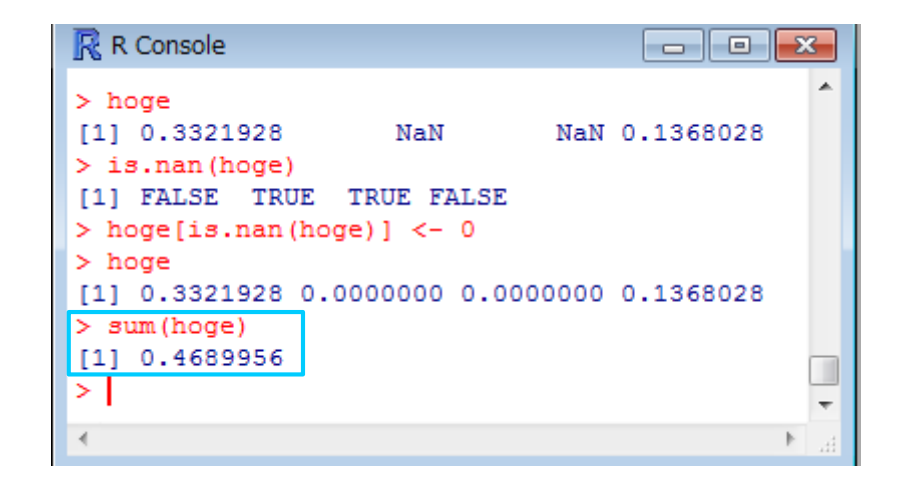

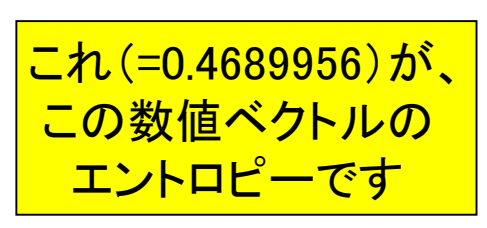

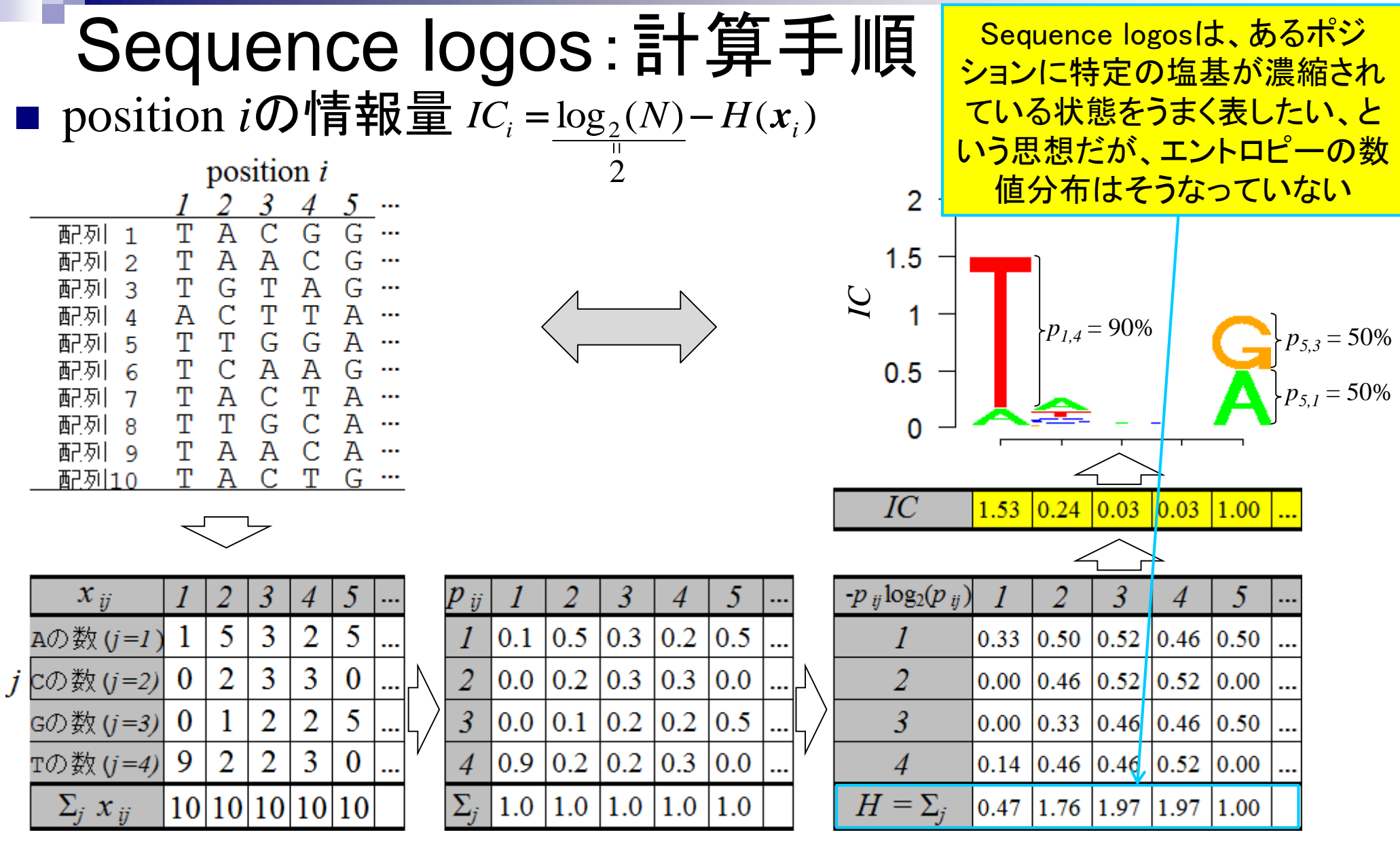

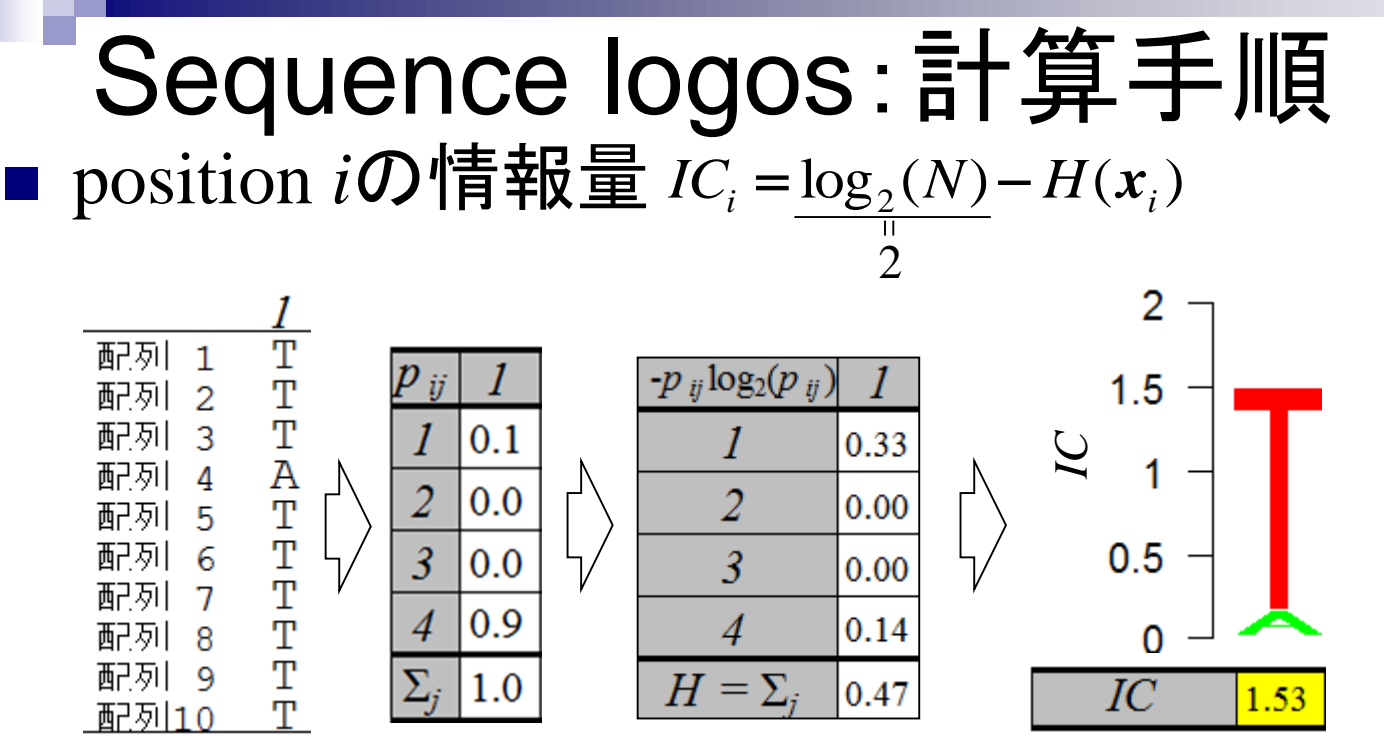

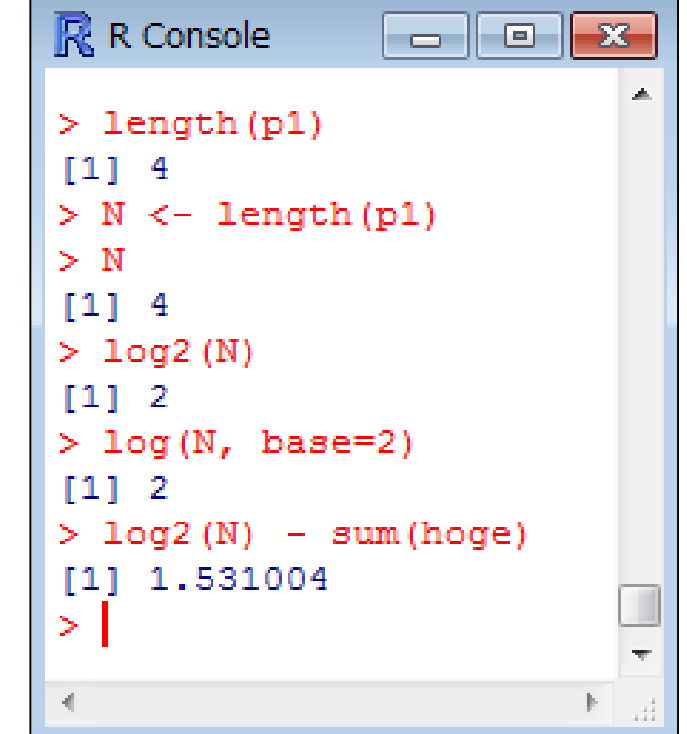

length関数はベクトルの要素数を計算。 p1はA, C, G, Tの出現確率からなるた  $\delta$ 、要素数 $N = 4$ 。 したがって、20種類からなるアミノ酸配 **列のsequence logosの場合はN = 20と** なり、ICの最大値は約4.32となる。

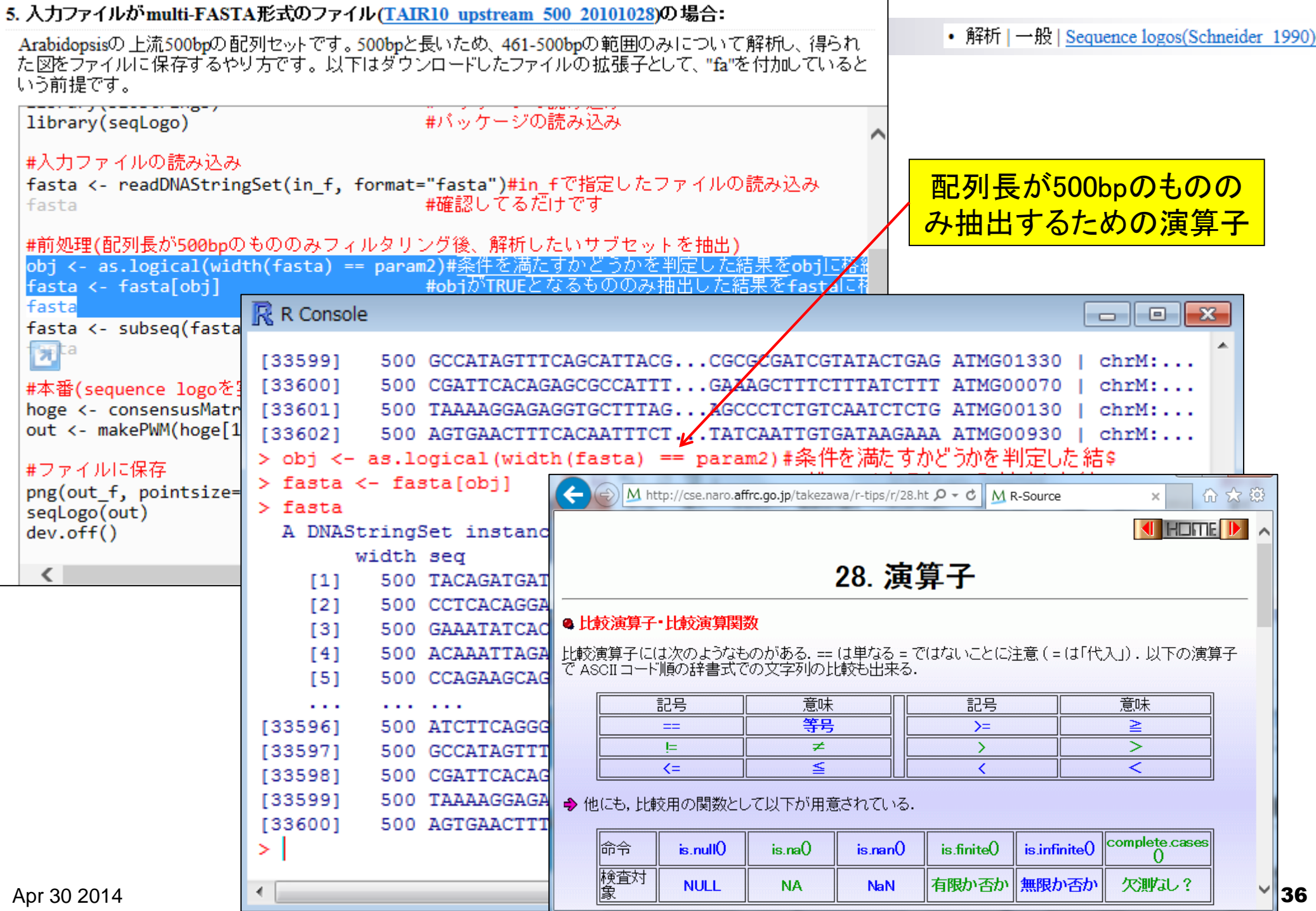

## 課題4

1. TAIRから取得した転写開始点上流500bpのmulti-FASTAファイル( TAIR10\_upstream\_500\_20101028.fa)中には500 bpでない配列が2つ含まれている 。この2つの配列のみを抽出するためには以下のテンプレートコードのどこをどう変更 すればよいか示せ(ここをこう変えるとよい、などでよい)。

5. 入力ファイルがmulti-FASTA形式のファイル(TAIR10 upstream 500 20101028)の場合:

Arabidopsisの上流500bpの配列セットです。500bpと長いため、461-500bpの範囲のみについて解析し、得られ た図をファイルに保存するやり方です。以下はダウンロードしたファイルの拡張子として、"fa"を付加していると いう前提です。

```
in f <- "TAIR10 upstream 500 20101028.fa"#入力ファイル名を指定してin fに格納
              out_f <- TAIRIO_apscream_500_20101020:<br>
out_f <- "hoge5.png"<br>
param1 <- c(461, 500)<br>
param2 <- 500
                                            #出力ファイル名を指定してout_Fに格納
                                            #抽出したい範囲の始点と終点を指定
                                            翻測長を指定
              param fig <- c(700, 400)
                                            #ファイル出力時の横幅と縦幅を指定(単位はビクセル
              #必要なバッケージをロード
              library(Biostrings)
                                            #パッケージの読み込み
                                            #バッケージの読み込み
              library(segLogo)
              #入力ファイルの読み込み
              fasta <- readDNAStringSet(in_f, format="fasta")#in_fで指定したファイルの読み込み
                                            #確認してるだけです
              fasta
              #前処理(配列長が500bpのもののみフィルタリング後、解析したいサブセットを抽出)
              obj <- as.logical(width(fasta) == param2)#条件を満たすかどうかを判定した結果をobjに格約
                                            #objがTRUEとなるもののみ抽出した結果をfastaに相
              fasta <- fasta[obj]
                                            #確認してるだけです
               fasta
              fasta <- subseq(fasta, param1[1], param1[2])#param1で指定した始点と終点の範囲の配列を
                                            #確認してるだけです
               fasta
              #本番(sequence logoを実行)
Apr 30 2014 \blacksquare
```
## 課題4

- 2. TAIRから取得した転写開始点上流500bpのmulti-FASTAファイル( TAIR10\_upstream\_500\_20101028.fa)中には500 bpでない配列が2つ含まれている 。この2つの配列の配列長を示せ。
- 3. このコードは、上流500bpのファイルを読み込んで461番目から500番目の範囲を切り 出して、sequence logosを行っている。この目的を達成するために、subseq関数のデ フォルトオプションの「start=461とend=500」を利用している。一方、これは上流40bp、 つまり最後から40bpを切り出していることと同義であるため、「end=500と何か」という オプションで表現することもできる。この何かを示せ。

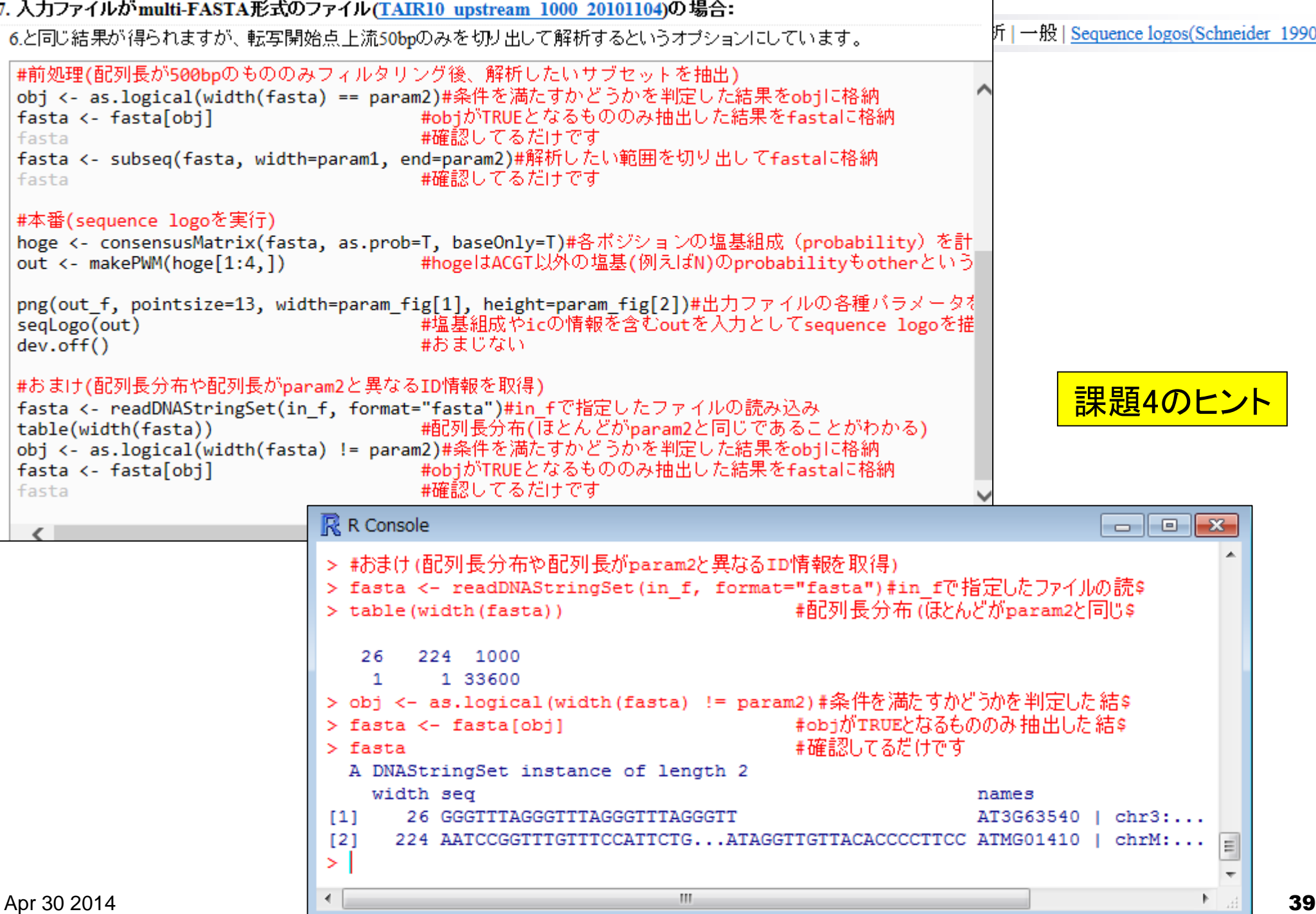

プロモーター解析とRのバージョン周辺

(Rで)塩基配列解析 ~NGS、RNA-seq、ゲノム、トランスクリプトーム、正規化、発現変動、統計、モデル、バイオインフォマティクス~ (last modified 2014/04/23, since 2010)

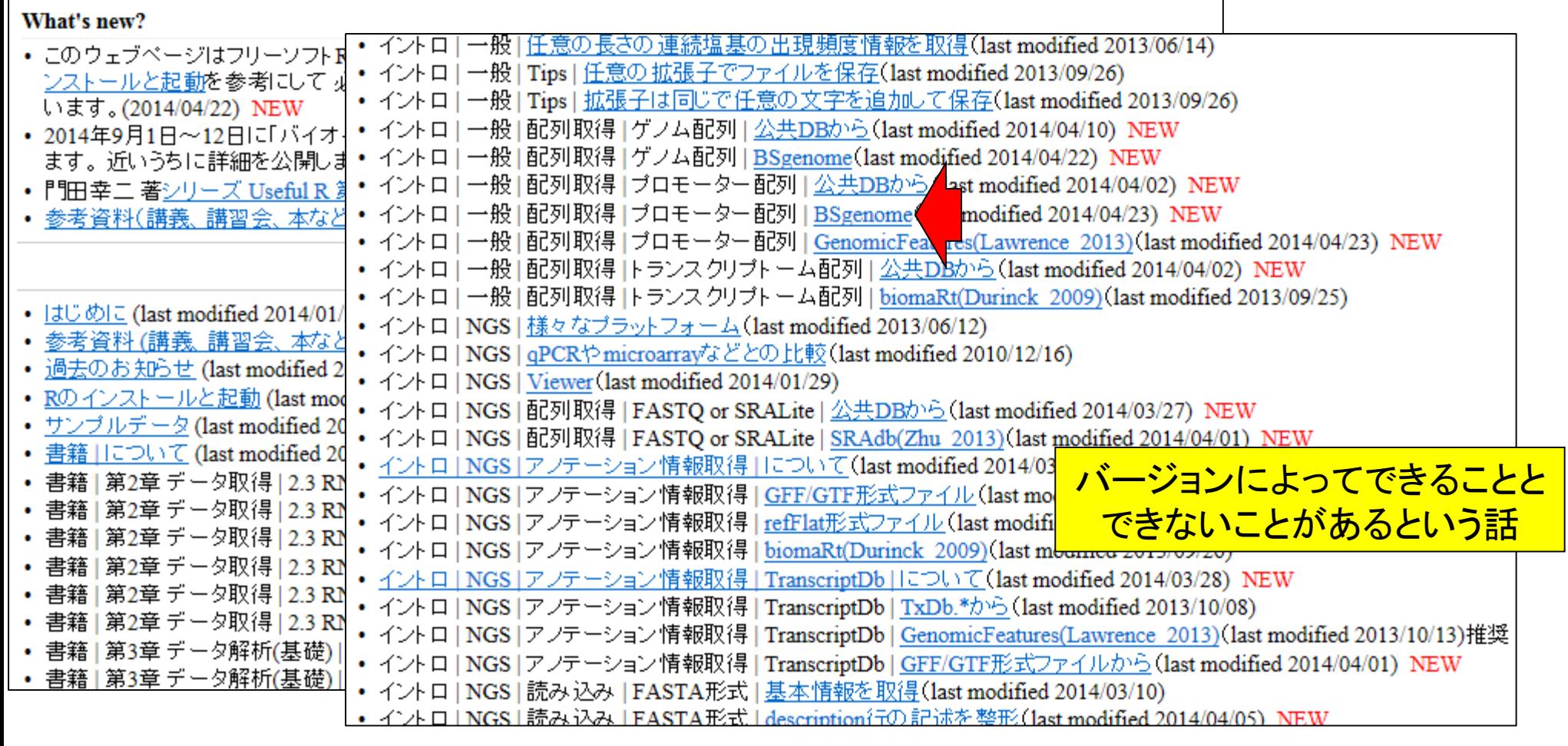

プロモーター解析とRのバージョン周辺

![](_page_40_Figure_2.jpeg)

プロモーター解析とRのバージョン周辺

![](_page_41_Picture_19.jpeg)

![](_page_42_Picture_44.jpeg)

#### • イントロ | 一般 | 配列取得 | ブロモーター配列 | BSgenome プロモーター解析とRのバージョン周辺 5. インストール済みのヒト("BSgenome.Hsapiens.UCSC.hg19")の転写開始点上流配列(1000bp)をmulti-FASTAファイルで保存したい場合: 上流1000bp以外に2000bp、5000bpもあります... #出力ファイル名を指定してout fに格納 out f <- "hoge5.txt" R ver. 3.1.0でやってみます。param1 <- "BSgenome.Hsapiens.UCSC.hg19"#バッケージ名を指定 param2 <- "upstream1000" #上流2000bpを指定 #必要なバッケージをロード R R Console  $\Box$   $\Box$   $\bm{x}$ library(param1, character.only=T) #para R version 3.1.0 (2014-04-10) -- "Spring Dance" #前処理(param1で指定したバッケージ中のオブジェク Copyright (C) 2014 The R Foundation for Statistical Computing #tmp <- unlist(strsplit(param, ".", fixed=TR Platform: x86 64-w64-mingw32/x64 (64-bit) tmp <- ls(paste("package", param1, sep=":")) hoge <- eval(parse(text=tmp)) R は、自由なソフトウェアであり、「完全に無保証」です。 #確認 hoge 一定の条件に従えば、自由にこれを再配布することができます。 |配布条件の詳細に関しては、"license()" あるいは "licence()" と入力してくださ\$| #本番 tmp <- paste("hoge\$", param2, sep="") #para R は多くの貢献者による共同プロジェクトです。 fasta <- eval(parse(text=tmp)) #文字 詳しくは 'contributors()' と入力してください。 また、R や R のパッケージを出版物で引用する際の形式については #ファイルに保存 'citation()'と入力してください。 writeXStringSet(fasta, file=out f, format="f 'demo()' と入力すればデモをみることができます。  $\langle$ 'help()' とすればオンラインヘルプが出ます。 'help.start()'で HTML ブラウザによるヘルプがみられます。 'g()' と入力すれば R を終了します。 [以前にセーブされたワークスペースを復帰します]  $>$  qetwd() [1] "C:/Users/kadota/Desktop/hoge" >∣ m.

プロモーター解析とRのバージョン周辺

5. インストール済みのヒト("BSgenome.Hsapiens.UCSC.hg19")の転写開始点上流配列(1000bp)をmulti-FASTAファイルで保存したい場合:

R ver. 3.1.0でやってみると、 警告メッセージが出ます…。

上流1000bp以外に2000bp、5000bpもあります...  $\mathbb{R}$  R Console ## out f <- "hoge5.txt" multiple sequences (see '?mseqnames'): param1 <- "BSgenome.Hsapiens.UCSC.hg19"#/ upstream1000 upstream2000 upstream5000 param2 <- "upstream1000"  $#$ (use the '\$' or '[[' operator to access a given sequence) #必要なバッケージをロード library(param1, character.only=T) #pa ↘ #本番 > tmp <- paste("hoge\$", param2, sep="") #param2で指定した文字列を含むオブジ\$ #前処理(param1で指定したバッケージ中のオブジ: #文字列tmpをRオブジェクトとしてfast\$ > fasta <- eval(parse(text=tmp)) #tmp <- unlist(strsplit(param, ".", fixed= 警告メッセージ: tmp <- ls(paste("package", param1, sep=": Starting with BioC 2.14, upstream sequences are deprecated. hoge <- eval(parse(text=tmp)) However they can easily be extracted from the full genome hoge sequences with something like (for example for hg19): #本番 library(TxDb.Hsapiens.UCSC.hq19.knownGene) tmp <- paste("hoge\$", param2, sep="") #p txdb <- TxDb.Hsapiens.UCSC.hg19.knownGene fasta <- eval(parse(text=tmp)) #3  $qn < -$  sort (genes (txdb)) up1000  $\leftarrow$  flank(qn, width=1000) #ファイルに保存 library (BSgenome.Hsapiens.UCSC.hg19) writeXStringSet(fasta, file=out f, format= genome <- BSgenome.Hsapiens.UCSC.hg19 up1000segs <- getSeg(genome, up1000)  $\langle$ IMPORTANT: Make sure you use a TxDb package (or TranscriptDb object) that contains a gene model based on the exact same reference genome as the BSgenome object you pass to getSeq(). Note that you can make your own custom TranscriptDb object from various annotation resources. See the makeTranscriptDbFromUCSC(), makeTranscriptDbFromBiomart(), and makeTranscriptDbFromGFF() functions in the GenomicFeatures package.

> #ファイルに保存

 $\mathbf{v}$ 

> writeXStringSet(fasta, file=out f, format="fasta", width=50)#fastaの中身を\$ > I

プロモーター解析とRのバージョン周辺

 $qn < -$  sort (genes (txdb))

 $up1000 < -$  flank(qn, width=1000) library (BSgenome.Hsapiens.UCSC.hg19)

5. インストール済みのヒト("BSgenome.Hsapiens.UCSC.hg19")の転写開始点上流配列(1000bp)をmulti-FASTAファイルで保存したい場合:

##

# |

 $\mathbb{R}$  R Console

R ver. 3.1.0でやってみると、 警告メッセージが出ます… が一応上流1000bpの配列 は取得できているようです。

![](_page_45_Picture_110.jpeg)

txdb <- TxDb.Hsapiens.UCSC.hg19.knownGen

genome <- BSgenome.Hsapiens.UCSC.hg19

up1000seqs <- qetSeq(qenome, up1000)

#必要なバッケージをロード library(param1, character.only=T) #前処理(param1で指定したバッケー #tmp <- unlist(strsplit(param,

out f <- "hoge5.txt"

param2 <- "upstream1000"

上流1000bp以外に2000bp、5000bpもあります...

tmp <- ls(paste("package", par hoge <- eval(parse(text=tmp)) hoge

param1 <- "BSgenome.Hsapiens.UCSC.hg19"#/

#本番

 $\langle$ 

tmp <- paste("hoge\$", param2, fasta <- eval(parse(text=tmp))

#ファイルに保存 writeXStringSet(fasta, file=ou

Apr 30 2014 46

![](_page_46_Figure_0.jpeg)

# バージョンの違いに気をつけよう

## ■ R本体、パッケージ、データ取得先のデータベース…

![](_page_47_Picture_31.jpeg)

![](_page_48_Picture_11.jpeg)

プロモーター解析とRのバージョン周辺

![](_page_49_Figure_2.jpeg)

![](_page_50_Picture_22.jpeg)

![](_page_51_Figure_0.jpeg)

![](_page_52_Picture_0.jpeg)

Autocomplete biocViews search:

- BiologicalQuestion (205)
- $\triangleright$  Infrastructure (170)
- ResearchField (148)
- ▶ StatisticalMethod (206)
- $\triangleright$  Technology (510)
- ▶ WorkflowStep (405)

#### ▼ AnnotationData (865)

- ▶ ChipManufacturer (370)
- $\triangleright$  ChipName (195)
- CustomArray (2)
- ▶ CustomCDF (16)
- ▶ CustomDBSchema (10) FunctionalAnnotation (13)
	-
	- Organism (529)
- PackageType (638)
- SequenceAnnotation (2)
- ExperimentData (202)  $\triangleright$

**Bioconductor version 2.14 (Release)** 

Autocomplete biocViews search:

 $\wedge$ 

#### ▼ AnnotationData (865)

▶ ChipManufacturer (370)

∧

- $\triangleright$  ChipName (195)
- CustomArray (2)
- ▶ CustomCDF (16)
- ▶ CustomDBSchema (10) FunctionalAnnotation (13)
- $\sqrt{ }$  Organism (529)
	- Anopheles\_gambiae (4) Apis\_mellifera (3)
	- Arabidopsis\_thaliana (17) Bacillus\_subtilis (2)
		- Bos\_taurus (11)
		- Caenorhabditis\_elegans (10)
		- Canis\_familiaris (12)

Danio\_rerio (12) Dressobila melanggaseter (15)

### 様々な生物種のアノテーションパッ ケージがあることがわかります。

 $\overline{v}$  Organism (529) Anopheles\_gambiae (4) Apis mellifera (3) Arabidopsis thaliana (17) Bacillus subtilis (2) Bos taurus (11) Caenorhabditis elegans (10) Canis\_familiaris (12) Danio\_rerio (12) Drosophila\_melanogaster (15) Escherichia\_coli (12) Gallus\_gallus (9) Gasterosteus\_aculeatus (2) Homo\_sapiens (196) Hordeum\_vulgare (2) Macaca\_mulatta (7) Mus musculus (101)

![](_page_53_Figure_0.jpeg)

プロモーター解析とRのバージョン周辺

### イントロ | 一般 | 配列取得 | プロモーター配列 | BSgenome NEW

![](_page_54_Figure_3.jpeg)

• イントロ | 一般 | 配列取得 | ブロモーター配列 | BSgenome プロモーター解析とRのバージョン周辺

![](_page_55_Picture_21.jpeg)